## Open Journal Systems Version 2.1

Technical Reference Revision 3

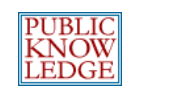

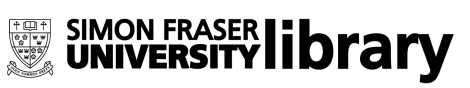

This work is licensed under the Creative Commons Attribution-NonCommercial-NoDerivs License. To view a copy of this license, visit http://creativecommons.org/licenses/by-nc[nd/2.0/ca/](http://creativecommons.org/licenses/by-nc-nd/2.0/ca/) or send a letter to Creative Commons, 559 Nathan Abbott Way, Stanford, California 94305, USA.

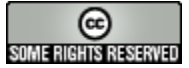

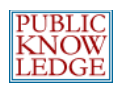

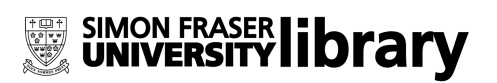

# **Table of Contents**

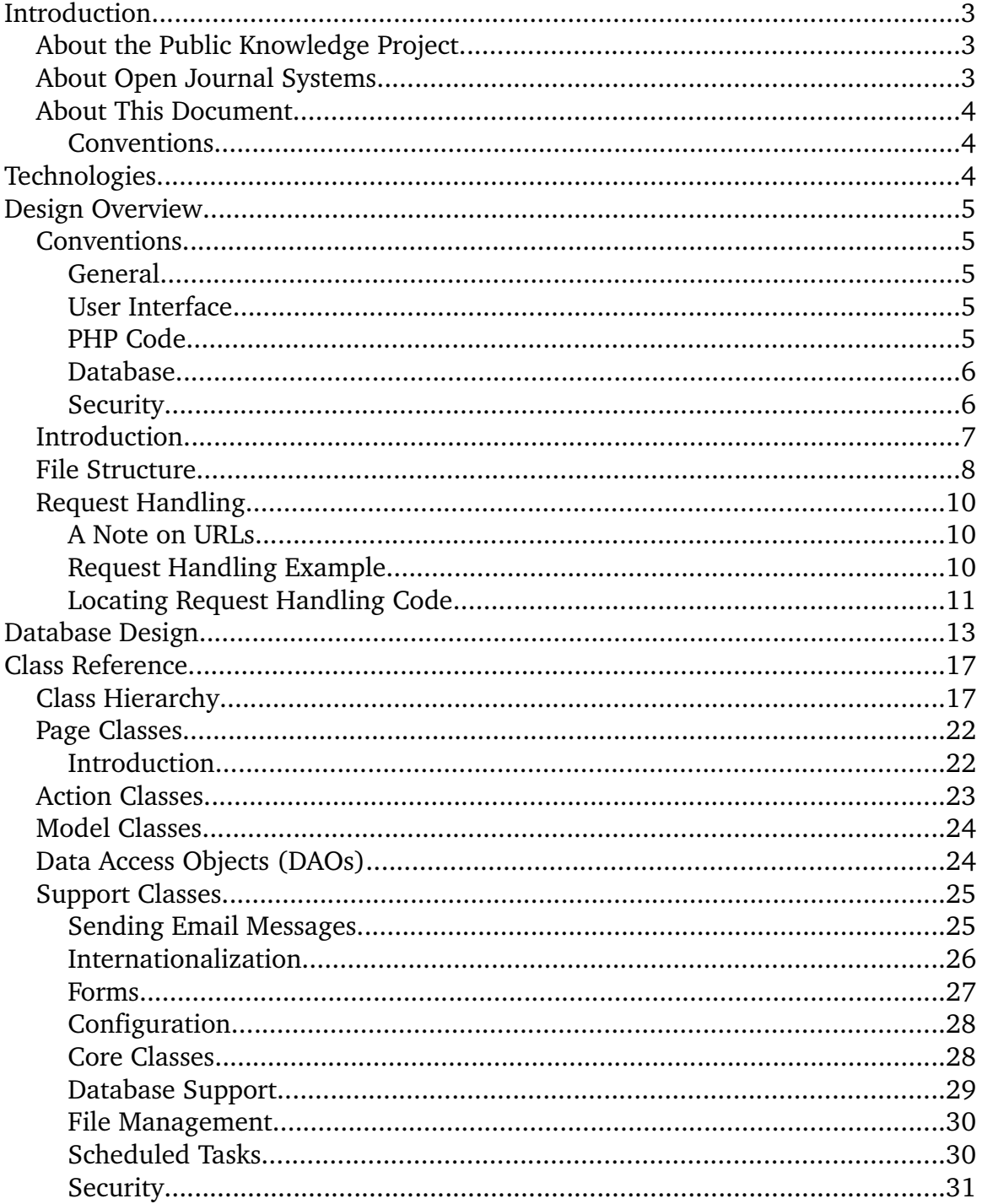

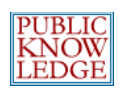

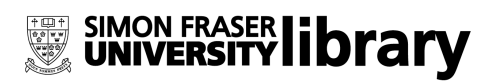

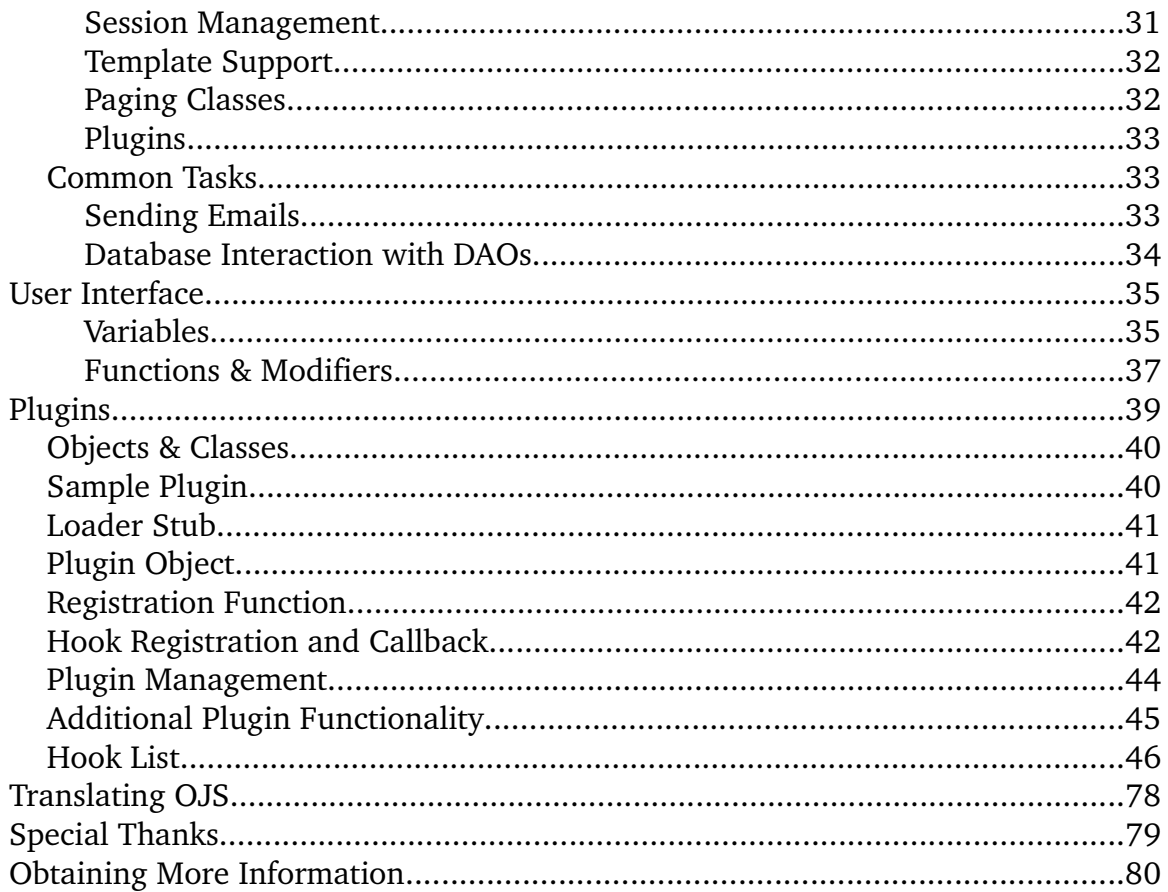

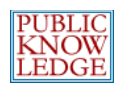

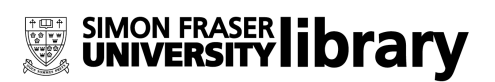

# **Introduction**

## **About the Public Knowledge Project**

The Public Knowledge Project  $(http://pkp.stu.ca)$  is dedicated to exploring whether and how new technologies can be used to improve the professional and public value of scholarly research. Bringing together scholars, in a number of fields, as well as research librarians, it is investigating the social, economic, and technical issues entailed in the use of online infrastructure and knowledge management strategies to improve both the scholarly quality and public accessibility and coherence of this body of knowledge in a sustainable and globally accessible form. The project seeks to integrate emerging standards for digital library access and document preservation, such as Open Archives and InterPARES, as well as for such areas as topical maps and doctoral dissertations.

### **About Open Journal Systems**

Open Journal Systems (OJS) is a journal management and publishing system that has been developed by the Public Knowledge Project through its federally funded efforts to expand and improve access to research. OJS assists with every stage of the refereed publishing process, from submissions through to online publication and indexing. Through its management systems, its finely grained indexing of research, and the context it provides for research, OJS seeks to improve both the scholarly and public quality of referred research. OJS is open source software made freely available to journals worldwide for the purpose of making open access publishing a viable option for more journals, as open access can increase a journal's readership as well as its contribution to the public good on a global scale.

Version 2.x represents a complete rebuild and rewrite of Open Journal Systems 1.x, based on two years of working with the editors of the 250 journals using OJS in whole or in part around the world. With the launch of OJS v2.0, the Public Knowledge Project is moving its open source software development (including Open Conference Systems and PKP Harvester) to Simon Fraser University Library, in a partnership that also includes the Canadian Center for Studies in Publishing at SFU.

User documentation for OJS 2.x can be found on the Internet at

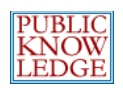

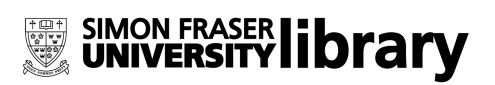

<http://pkp.sfu.ca/ojs/demo/present/index.php/index/help>; a demonstration site is available at <http://pkp.sfu.ca/demo/present>.

### **About This Document**

#### **Conventions**

- Code samples, filenames, URLs, and class names are presented in a courier typeface;
- Square braces are used in code samples, filenames, URLs, and class names to indicate a sample value: for example, [anything] Handler.inc.php can be interpreted as any file name ending in Handler.inc.php
- The URL [http://www.mylibrary.com](http://www.mylibrary.com/) used in many examples is intended as a fictional illustration only.

# **Technologies**

Open Journal Systems 2.x is written in object-oriented PHP ([http://www.php.net](http://www.php.net/)) using the Smarty template system for user interface abstraction  $(h_{\text{ttp}})/\text{snarty},$   $php,$   $net)$ . Data is stored in a SQL database, with database calls abstracted via the ADODB Database Abstraction library ([http://adodb.sourceforge.net](http://adodb.sourceforge.net/)).

Recommended server configurations:

- **PHP** support (4.2.x or later)
- **MySQL** (3.23.23 or later) or **PostgreSQL** (7.1 or later)
- **Apache** (1.3.2x or later) or **Apache 2** (2.0.4x or later) or **Microsoft IIS** 6 (PHP 5.x required)
- **Linux**, **BSD**, **Solaris**, **Mac OS X, Windows** operating systems

Other versions or platforms may work but are not supported and may not have been tested. We welcome feedback from users who have successfully run OJS on platforms not listed above.

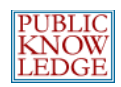

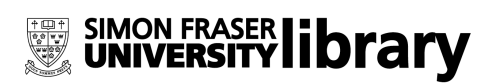

# **Design Overview**

### **Conventions**

#### **General**

- Directories are named using the lowerCamelCase capitalization convention;
- Because OJS 2.x will be translated into multiple languages, no assumptions should be made about word orderings. Any language-specific strings should be defined in the appropriate locale files, making use of variable replacement as necessary.

#### **User Interface**

- Layout should be separated from content using Cascading Style Sheets  $(CSS)$ ;
- Smarty templates should be valid XHTML 1.0 Transitional (see <http://validator.w3.org/>).

#### **PHP Code**

- Wherever possible, global variables and functions outside of classes should be avoided;
- Symbolic constants, mapped to integers using the PHP define function, are preferred to numeric or string constants;
- Filenames should match class names; for example, the SectionEditorAction class is in the file SectionEditorAction.inc.php;
- Class names and variables should be capitalized as follows: Class names use CamelCase, and instances use lowerCamelCase. For example, instances of a class MyClass could be called \$myClass;
- Whenever possible and logical, the variable name should match the class name: For example,  $\varsigma_{\text{myClass}}$  is preferred to an arbitrary name like  $\varsigma_{\text{xx}}$ ;
- Class names and source code filenames should be descriptive and unique;
- Output should be restricted as much as possible to Smarty templates. A valid situation in which PHP code should output a response is when HTTP headers are necessary;
- To increase performance and decrease server load,  $import(\ldots)$  calls

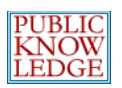

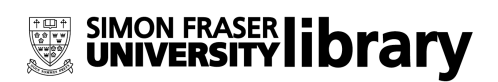

should be kept as localized as possible;

● References should be used with care, particularly as they do not behave consistently across different releases of PHP. For increased performance, constructors should be generally called by reference, and references should be used whenever possible when passing objects.

#### **Database**

- SQL tables are named in the plural (e.g. users, journals) and table names are lower case;
- SQL database feature requirements should be kept minimal to promote broad compatibility. For example, since databases handle date arithmetic incompatibly, it is performed in the PHP code rather than at the database level.
- All SQL schema information should be maintained in dbscripts/ $xml/ojs$  schema. $xml$  (except plugin schema, described later).

#### **Security**

- The validity of user requests is checked both at the User Interface level and in the associated Page class. For example, if a user is not allowed to click on a particular button, it will be disabled in HTML by the Smarty template. If the user attempts to circumvent this and submits the button click anyway, the Page class receiving the form or request will ensure that it is ignored.
- Wherever possible, use the Smarty template engine's string escape features to ensure that HTML exploits and bugs are avoided and special characters are displayed properly. Only the Journal Manager and Site Manager should be able to input unchecked HTML, and only in certain fields (such as the multiline fields in Journal Settings). For example, when displaying a username, always use the following:  $\{\text{Suser} > \text{getUser} \}$

```
● Limited HTML support can be provided using the Smarty
  strip_unsafe_html modifier, e.g. {$myVariable|
  strip_unsafe_html}
```
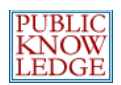

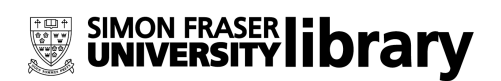

## **Introduction**

The design of Open Journal Systems 2.x is heavily structured for maintainability, flexibility and robustness. For this reason it may seem complex when first approached. Those familiar with Sun's Enterprise Java Beans technology or the Model-View-Controller (MVC) pattern will note many similarities.

As in a MVC structure, data storage and representation, user interface presentation, and control are separated into different layers. The major categories, roughly ordered from "front-end" to "back-end," follow:

- **Smarty templates**, which are responsible for assembling HTML pages to display to users;
- **Page classes**, which receive requests from users' web browsers, delegate any required processing to various other classes, and call up the appropriate Smarty template to generate a response;
- Action classes, which are used by the Page classes to perform non-trivial processing of user requests;
- **Model classes**, which implement PHP objects representing the system's various entities, such as Users, Articles, and Journals;
- **Data Access Objects** (DAOs), which generally provide (amongst others) update, create, and delete functions for their associated Model classes, are responsible for all database interaction;
- **Support classes**, which provide core functionalities, miscellaneous common classes and functions, etc.

As the system makes use of inheritance and has consistent class naming conventions, it is generally easy to tell what category a particular class falls into. For example, a Data Access Object class always inherits from the DAO class, has a class name of the form [Something]DAO, and has a filename of the form [Something]DAO.inc.php.

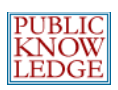

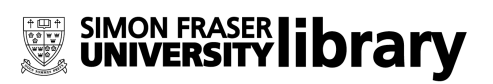

The following diagram illustrates the various components and their interactions.

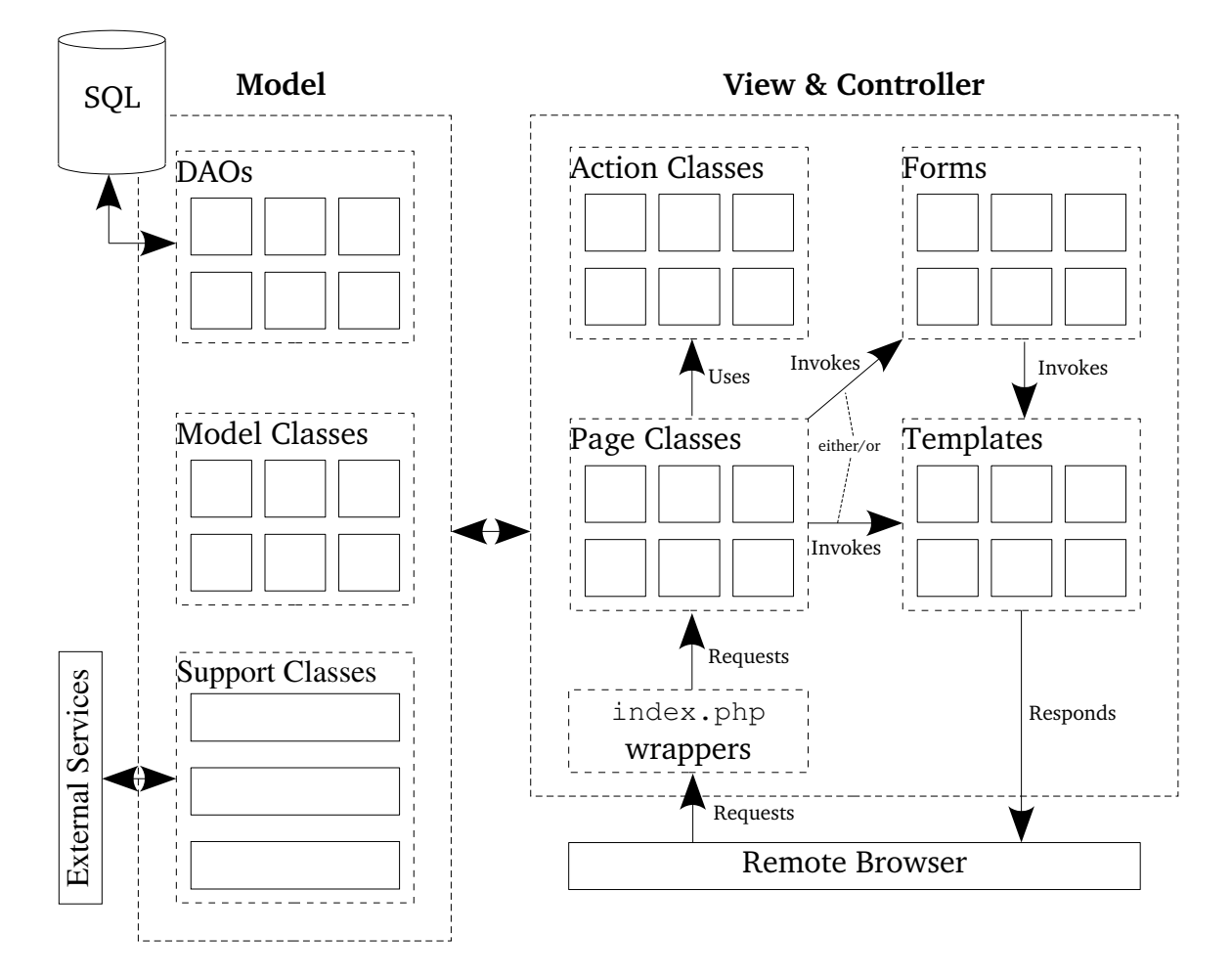

## **File Structure**

The following files are in the root directory of a typical OJS 2.x installation:

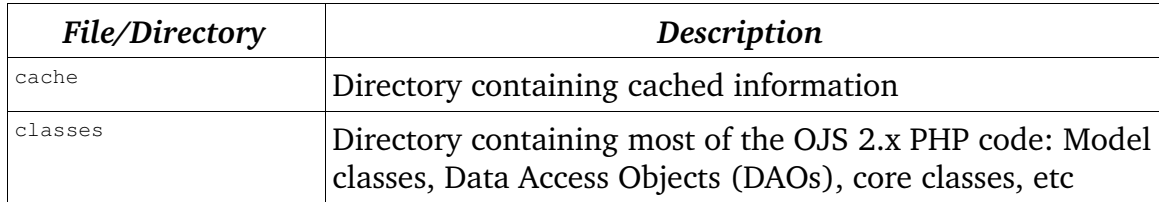

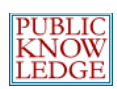

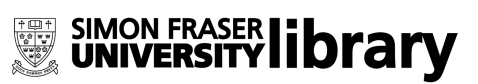

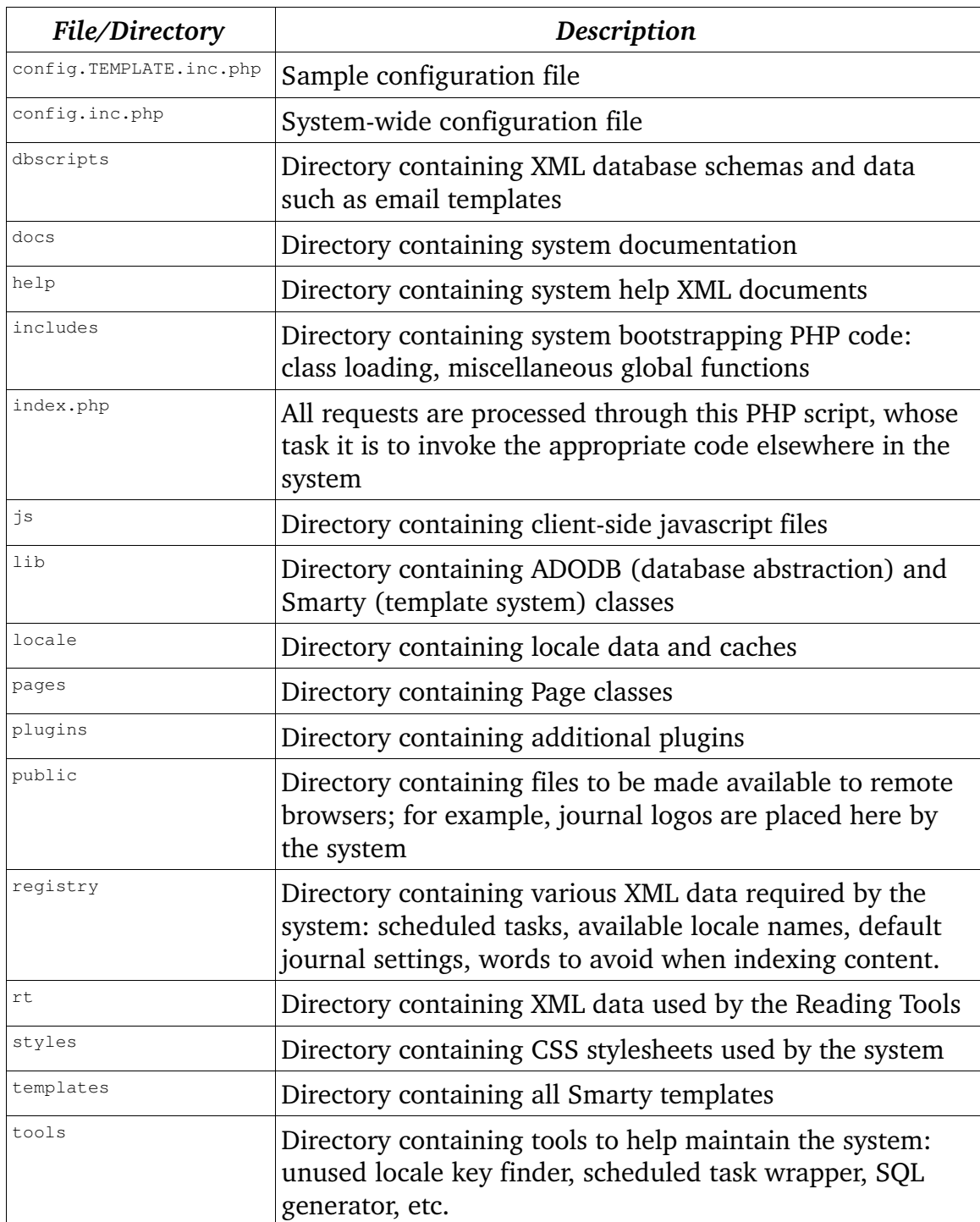

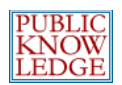

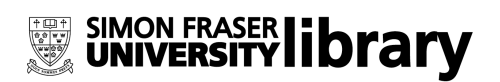

## **Request Handling**

The way the system handles a request from a remote browser is somewhat confusing if the code is examined directly, because of the use of stub files whose sole purpose is to call on the correct PHP class. For example, although the standard index, php file appears in many locations, it almost never performs any actual work on its own.

Instead, work is delegated to the appropriate Page classes, each of which is a subclass of the Handler class and resides in the pages directory of the source tree.

#### **A Note on URLs**

Generally, URLs into OJS make use of the PATH\_INFO variable. For example, examine the following (fictional) URL:

<http://www.mylibrary.com/ojs2/index.php/myjournal/user/profile>

The PHP script invoked to handle this request, index.php, appears halfway through the URL. The portion of the URL appearing after this is passed to index.php via a CGI variable called PATH\_INFO.

Some server configurations do not properly handle requests like this, which most often results in a 404 error when processing this sort of URL. If the server cannot be re-configured to properly handle these requests, OJS can be configured to use an alternate method of generating URLs. See the disable\_path\_info option in config.inc.php. When this method is used, OJS will generate URLs unlike those used as examples in this document. For example, the URL above would appear as: <http://www.mylibrary.com/ojs2/index.php?journal=myjournal&> [page=user&op=profile](http://www.mylibrary.com/ojs2/index.php/myjournal/user/profile)

#### **Request Handling Example**

Predictably, delegation of request handling occurs based on the request URL. A typical URL for a journal is:

<http://www.mylibrary.com/ojs2/index.php/myjournal/user/profile>

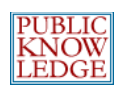

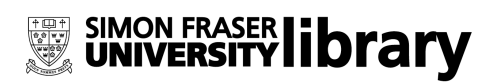

The following paragraphs describe in a basic fashion how the system handles a request for the above URL. It may be useful to follow the source code at each step for a more comprehensive understanding of the process.

In this example, <http://www.mylibrary.com/ojs2/index.php> is the path to and filename of the root index. php file in the source tree. All requests pass through this PHP script, whose task is to ensure that the system is properly configured and to pass control to the appropriate place.

After index.php, there are several more components to the URL. The function of the first two (in this case, myjournal and user) is predefined; if others follow, they serve as parameters to the appropriate handler function.

An Open Journal Systems 2.x installation can host multiple journals; myjournal identifies the particular journal this request refers to. There are several situations in which no particular journal is being referred to, such as when a user is viewing the Site Administration pages. In this case, this field takes a value of index.

The next field in this example URL identifies the particular Page class that will be used to process this request. In this example, the system would handle a request for the above URL by attempting to load the file pages/user/index.php; a brief glance at that file indicates that it simply defines a constant identifying the Page class name (in this case, UserHandler) and loads the PHP file defining that class.

The last field, profile in this case, now comes into play. It identifies the particular function of the Page class that will be called to handle the request. In the above example, this is the profile method of the User class (defined in the pages/user/UserHandler.inc.php file).

#### **Locating Request Handling Code**

Once the framework responsible for dispatching requests is understood, it is fairly easy to locate the code responsible for performing a certain task in order to modify or extend it. The code that delegates control to the appropriate classes has been written with extensibility in mind; that is, it should rarely need modification.

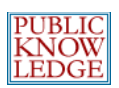

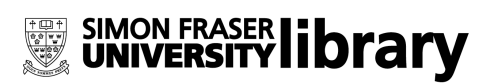

In order to find the code that handles a specific request, follow these steps:

● Find the name of the Page class in the request URL. This is the second field after index.php; for example, in the following URL:

<http://www.mylibrary.com/index.php/myjournal/user/profile>

the name of the Page class is UserHandler. (Page classes always end with Handler. Also note the differences in capitalization; in the URL, lowerCamelCase is used; class names are always CamelCase.)

- Find the source code for this Page class in the pages directory of the source tree. In the above example, the source code is in pages/user/UserHandler.inc.php.
- Determine which function is being called by examining the URL. This is the third field after index.php, or, in this case, profile.
- Therefore, the handling code for this request is in the file pages/user/UserHandler.inc.php, in the function profile.

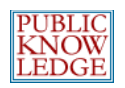

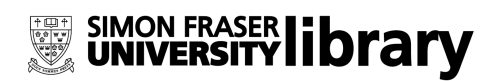

# **Database Design**

The Open Journal Systems 2.x database design is flexible, comprehensive, and consistent; however, owing to the number of features and options the system offers, it is also fairly broad in its scope.

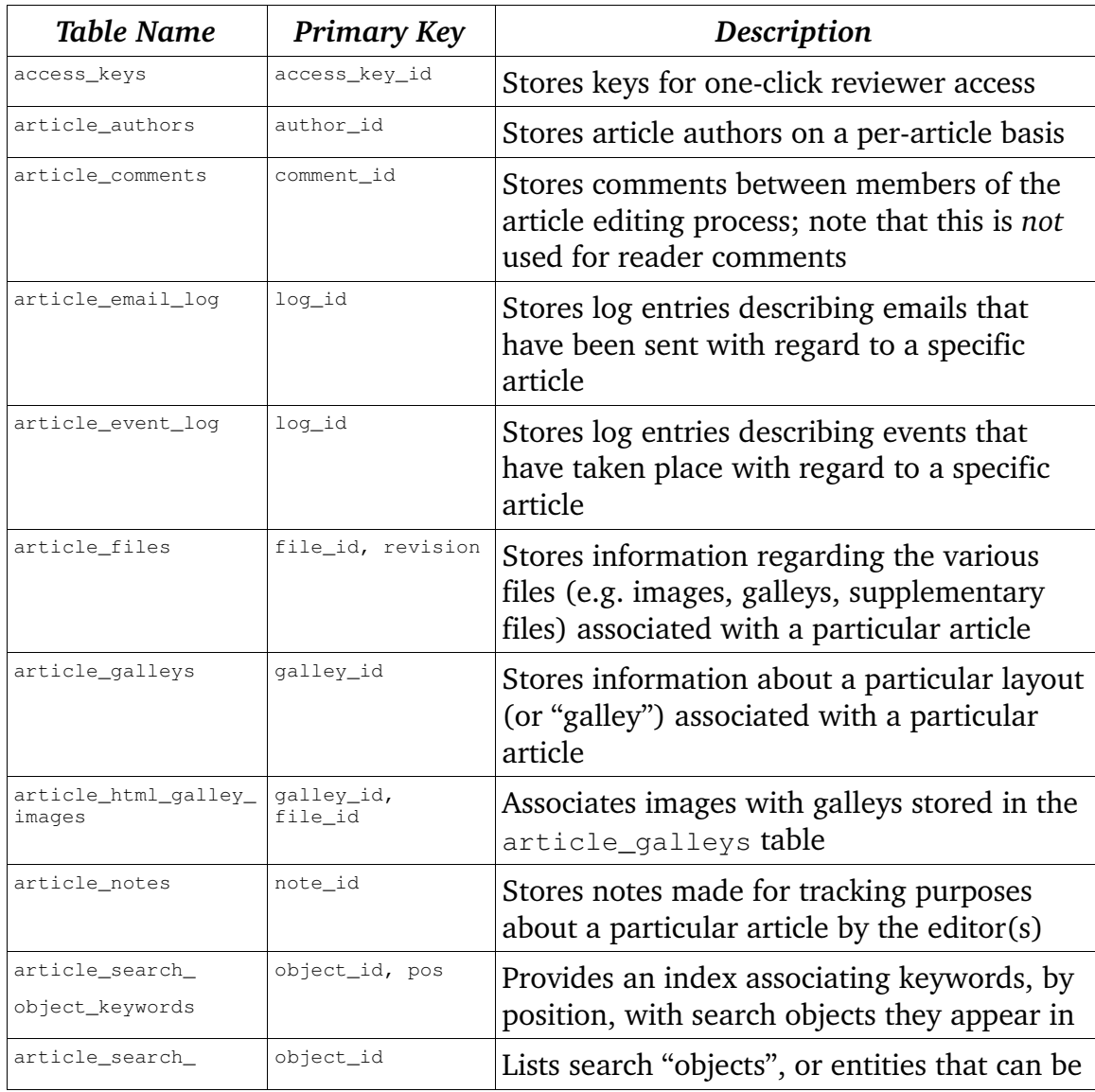

For further information, please see dbscripts/xml/ojs\_schema.xml.

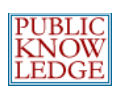

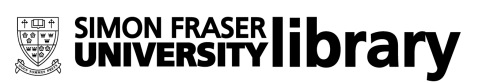

![](_page_15_Picture_385.jpeg)

![](_page_16_Picture_0.jpeg)

![](_page_16_Picture_1.jpeg)

![](_page_16_Picture_364.jpeg)

![](_page_17_Picture_0.jpeg)

![](_page_17_Picture_1.jpeg)

![](_page_17_Picture_275.jpeg)

![](_page_18_Picture_0.jpeg)

![](_page_18_Picture_1.jpeg)

# **Class Reference**

## **Class Hierarchy**

All classes and subclasses of the major OJS 2.x objects are listed below. Indentation indicates inheritance; for example, AuthorAction inherits from Action.

```
AccessKeyManager
Action
       AuthorAction
       CopyeditorAction
       LayoutEditorAction
       ProofreaderAction
       ReviewerAction
       SectionEditorAction
              EditorAction
ArticleLog
ArticleSearch
ArticleSearchIndex
CacheManager
CommandLineTool
       dbXMLtoSQL
       importExport
       installTool
       migrate
       rebuildSearchIndex
       runScheduledTasks
       upgradeTool
Config
ConfigParser
Core
DAO
       AccessKeyDAO
       ArticleCommentDAO
       ArticleDAO
       ArticleEmailLogDAO
       ArticleEventLogDAO
       ArticleFileDAO
       ArticleGalleyDAO
       ArticleNoteDAO
       ArticleSearchDAO
       AuthSourceDAO
       AuthorDAO
       AuthorSubmissionDAO
       CommentDAO
       CopyAssignmentDAO
       CopyeditorSubmissionDAO
       CountryDAO
       CurrencyDAO
       EditAssignmentDAO
       EditorSubmissionDAO
       EmailTemplateDAO
       GroupDAO
       GroupMembershipDAO
```
![](_page_19_Picture_0.jpeg)

![](_page_19_Picture_1.jpeg)

IssueDAO JournalDAO JournalSettingsDAO JournalStatisticsDAO LayoutAssignmentDAO LayoutEditorSubmissionDAO NotificationStatusDAO OAIDAO PluginSettingsDAO ProofAssignmentDAO ProofreaderSubmissionDAO PublishedArticleDAO RTDAO ReviewAssignmentDAO ReviewerSubmissionDAO RoleDAO ScheduledTaskDAO SectionDAO SectionEditorSubmissionDAO SectionEditorsDAO SessionDAO SiteDAO SubscriptionDAO SubscriptionTypeDAO SuppFileDAO TemporaryFileDAO UserDAO VersionDAO DAORegistry DBConnection DBDataXMLParser DBResultRange DataObject AccessKey Article AuthorSubmission CopyeditorSubmission LayoutEditorSubmission ProofreaderSubmission PublishedArticle ReviewerSubmission SectionEditorSubmission EditorSubmission ArticleComment ArticleEmailLogEntry ArticleEventLogEntry ArticleFile ArticleGalley ArticleHTMLGalley ArticleNote SuppFile AuthSource Author BaseEmailTemplate EmailTemplate LocaleEmailTemplate Comment CopyAssignment Currency EditAssignment Group GroupMembership HelpToc HelpTopic

![](_page_20_Picture_0.jpeg)

![](_page_20_Picture_1.jpeg)

HelpTopicSection Issue Journal LayoutAssignment Mail MailTemplate ArticleMailTemplate ProofAssignment ReviewAssignment Role Section Site Subscription SubscriptionType TemporaryFile User ImportedUser Version EruditExportDom FileManager ArticleFileManager PublicFileManager TemporaryFileManager FileWrapper FTPFileWrapper HTTPFileWrapper Form ArticleGalleyForm AuthSourceSettingsForm AuthorSubmitForm AuthorSubmitStep1Form AuthorSubmitStep2Form AuthorSubmitStep3Form AuthorSubmitStep4Form AuthorSubmitStep5Form AuthorSubmitSuppFileForm ChangePasswordForm CommentForm CopyeditCommentForm EditorDecisionCommentForm LayoutCommentForm PeerReviewCommentForm ProofreadCommentForm CommentForm CopyeditCommentForm EditorDecisionCommentForm LayoutCommentForm PeerReviewCommentForm ProofreadCommentForm ContextForm CreateReviewerForm EditCommentForm EmailTemplateForm GoogleScholarSettingsForm GroupForm ImportOJS1Form InstallForm IssueForm JournalSetupForm JournalSetupStep1Form JournalSetupStep2Form JournalSetupStep3Form JournalSetupStep4Form JournalSetupStep5Form

![](_page_21_Picture_0.jpeg)

![](_page_21_Picture_1.jpeg)

JournalSiteSettingsForm LanguageSettingsForm MetadataForm ProfileForm RegistrationForm SearchForm SectionForm SiteSettingsForm SubscriptionForm SubscriptionTypeForm SuppFileForm UpgradeForm UserManagementForm VersionForm FormError FormValidator FormValidatorArray FormValidatorCustom FormValidatorInSet FormValidatorLength FormValidatorRegExp FormValidatorAlphaNum FormValidatorEmail GenericCache FileCache MemcacheCache Handler AboutHandler AdminHandler AdminFunctionsHandler AdminJournalHandler AdminLanguagesHandler AdminSettingsHandler AuthSourcesHandler ArticleHandler RTHandler AuthorHandler SubmissionCommentsHandler SubmitHandler TrackSubmissionHandler CommentHandler CopyeditorHandler SubmissionCommentsHandler SubmissionCopyeditHandler GatewayHandler HelpHandler IndexHandler InformationHandler InstallHandler IssueHandler LayoutEditorHandler SubmissionCommentsHandler SubmissionLayoutHandler LoginHandler ManagerHandler EmailHandler FilesHandler GroupHandler ImportExportHandler JournalLanguagesHandler PeopleHandler PluginHandler SectionHandler SetupHandler

![](_page_22_Picture_0.jpeg)

![](_page_22_Picture_1.jpeg)

StatisticsHandler SubscriptionHandler OAIHandler ProofreaderHandler SubmissionCommentsHandler SubmissionProofreadHandler RTAdminHandler RTContextHandler RTSearchHandler RTSetupHandler RTVersionHandler ReviewerHandler SubmissionCommentsHandler SubmissionReviewHandler SearchHandler SectionEditorHandler EditorHandler IssueManagementHandler SubmissionCommentsHandler SubmissionEditHandler SubscriptionManagerHandler UserHandler EmailHandler ProfileHandler RegistrationHandler Help HookRegistry ImportOJS1 Installer Install Upgrade IssueAction ItemIterator ArrayItemIterator DAOResultFactory DBRowIterator JournalReportIterator VirtualArrayIterator Locale NativeExportDom NativeImportDom OAT JournalOAI OAIConfig OAIIdentifier OAIRecord OAIMetadataFormat OAIMetadataFormat\_DC OAIMetadataFormat\_MARC OAIMetadataFormat\_MARC21 OAIMetadataFormat\_RFC1807 OAIRepository OAIResumptionToken OAISet Plugin AuthPlugin LDAPAuthPlugin GatewayPlugin GoogleScholarPlugin GenericPlugin ImportExportPlugin EruditExportPlugin NativeImportExportPlugin SampleImportExportPlugin

![](_page_23_Picture_0.jpeg)

![](_page_23_Picture_1.jpeg)

UserImportExportPlugin PluginRegistry RT JournalRT RTAdmin JournalRTAdmin RTContext RTSearch RTVersion RTXMLParser Registry Request SMTPMailer SQLParser ScheduledTask ReviewReminder SearchFileParser SearchHTMLParser SearchHelperParser SessionManager String TemplateManager Transcoder UserExportDom UserXMLParser Validation VersionCheck XMLCustomWriter XMLDAO HelpTocDAO HelpTopicDAO XMLNode XMLParser XMLParserHandler XMLParserDOMHandler

## **Page Classes**

#### **Introduction**

Pages classes receive requests from users' web browsers, delegate any required processing to various other classes, and call up the appropriate Smarty template to generate a response (if necessary). All page classes are located in the pages directory, and each of them must extend the Handler class (see classes/core/Handler.inc.php).

Additionally, page classes are responsible for ensuring that user requests are valid and any authentication requirements are met. As much as possible, usersubmitted form parameters and URL parameters should be handled in Page classes and not elsewhere, unless a Form class is being used to handle parameters.

An easy way to become acquainted with the tasks a Page class must fulfill is to

![](_page_24_Picture_0.jpeg)

![](_page_24_Picture_1.jpeg)

examine a typical one. The file pages/about/AboutHandler.inc.php contains the code implementing the class About Handler, which handles requests such as <http://www.mylibrary.com/ojs2/myjournal/about/siteMap>. This is a fairly simple Page class responsible for fetching and displaying various metadata about the journal and site being viewed.

Each Page class implements a number of functions that can be called by the user by addressing the appropriate Page class and function in the request URL. (See the section titled "Request Handling" for more information on the mapping between URLs and page classes.)

Often, Page classes handle requests based on the role the user is playing. For example, there is a Page class called AuthorHandler (in the directory pages/author/AuthorHandler.inc.php) that delegates processing of the various tasks an author might perform. Similarly, there are classes called LayoutEditorHandler, ManagerHandler, and so forth.

The number of tasks a Page handler must perform can frequently be considerable. For example, if all requests for Section Editor functions were handled directly by the SectionEditorHandler class, it would be extremely large and difficult to maintain. Instead, functions are further subdivided into several other classes (such as SubmissionEditHandler and SubmissionCommentsHandler), with SectionEditorHandler itself remaining just to invoke the specific subclass.

### **Action Classes**

Action Classes are used by the Page classes to perform non-trivial processing of user requests. For example, the SectionEditorAction class is invoked by the SectionEditorHandler class or its subclasses (see Page Classes) to perform as much of the work as can be offloaded easily. This leaves the Page class to do its job – validation of user requests, authentication, and template setup – and keeps the actual processing separate.

The Action classes can be found in classes/submission/[actionName]/[ActionName]Action.inc.php; for example, the Section Editor action class is classes/submission/sectionEditor/SectionEditorAction.inc.php.

![](_page_25_Picture_0.jpeg)

![](_page_25_Picture_1.jpeg)

The most common sorts of tasks an Action class will perform are sending emails, modifying database records (via the Model and DAO classes), and handling uploaded files (once again via the appropriate classes). Returning to the Model/View/Controller (MVC) architecture, Action classes perform the more interface-agnostic functions of the Controller component.

Each of the more complex roles, such as Author, Section Editor, and Proofreader, has its own Action class. Another way to consider the function of an Action class is to look at it from a role-based perspective, ignoring the user interface: any major processing that an Author should be able to perform should be implemented in the AuthorAction class. The user interface then calls these functions as necessary.

### **Model Classes**

The Model classes are PHP classes responsible only for representing database entities in memory. For example, the articles table stores article information in the database; there is a corresponding Model class called Article (see classes/article/Article.inc.php) and DAO class called ArticleDAO (see the section called Data Access Objects [DAOs]).

Methods provided by Model classes are almost exclusively get/set methods to retrieve and store information, such as the getTitle() and setTitle(\$title) methods of the Article class. Model classes are not responsible for database storage or updates; this is accomplished by the associated DAO class.

All Model classes extend the DataObject class.

## **Data Access Objects (DAOs)**

Data Access Objects are used to retrieve data from the database in the form of Model classes, to update the database given a modified Model class, or to delete rows from the database.

Each Model class has an associated Data Access Object. For example, the Article

![](_page_26_Picture_0.jpeg)

![](_page_26_Picture_1.jpeg)

class (classes/article/Article.inc.php) has an associated DAO called ArticleDAO (classes/article/ArticleDAO.inc.php) that is responsible for implementing interactions between the Model class and its database entries.

All DAOs extend the DAO class (classes/db/DAO.inc.php). All communication between PHP and the database back-end is implemented in DAO classes. As much as is logical and efficient, a given DAO should limit its interaction to the table or tables with which it is primarily concerned.

DAOs, when used, are never instantiated directly. Instead, they are retrieved by name using the DAORegistry class, which maintains instances of the system's DAOs. For example, to retrieve an article DAO:

```
$articleDao = &DAORegistry::getDAO('ArticleDAO');
```
Then, to use it to retrieve an article with the ID stored in  $\frac{1}{2}$  articleId:

```
$article = &$articleDao>getArticle($articleId);
```
Note that many of the DAO methods that fetch a set of results will return subclasses of the ItemIterator class rather than the usual PHP array. This facilitates paging of lists containing many items, and can be more efficient than preloading all results into an array. See the discussion of Paging Classes in the Support Classes section.

## **Support Classes**

#### **Sending Email Messages**

```
classes/mail/Mail.inc.php
classes/mail/MailTemplate.inc.php
classes/mail/ArticleMailTemplate.inc.php
```
These classes, along with the EmailTemplate and MailTemplate model classes and EmailTemplateDAO DAO class, provide all email functionality used in the system.

Mail.inc.php provides the basic functionality for composing, addressing, and sending an email message. It is extended by the class MailTemplate to add

![](_page_27_Picture_0.jpeg)

![](_page_27_Picture_1.jpeg)

support for template-based messages. In turn, ArticleMailTemplate adds features that are useful for messages pertaining to a specific article, such as message logging that can be viewed on a per-article basis.

For a sample of typical usage and invocation code, see the various Action classes, such as SectionEditorAction's notifyReviewer method. Note that since nearly all emails composed by the system must be displayed to the user, who then must be able to modify it over several browser request-response cycles, some complexity is necessary to maintain the system's state between requests.

#### **Internationalization**

System internationalization is a critical feature for OJS 2.x; it has been designed without making assumptions about the language it will be presented in.

There is a primary XML document for each language of display, located in the locale directory in a subdirectory named after the locale; for example, the en\_US locale information is located in the locale/en US/locale.xml file.

This file contains a number of locale strings used by the User Interface (nearly all directly from the Smarty templates, although some strings are coded in the Page classes, for example).

These are invoked by Smarty templates with the {translate key="[keyName]"} directive (see the section titled User Interface for more information). Variable replacement is supported.

The system's locales are configured, installed and managed on the Languages page, available from Site Settings. The available locales list is assembled from the registry file registry/locales.xml.

In addition to the language-dependent  $locale$ .  $xml$  file, locale-specific data can be found in subdirectories of the dbscripts/xml/data/locale and registry/locale directories, once again named after the locale. For example, the XML file

dbscripts/xml/data/locale/en\_US/email\_templates\_data.xml contains all email template text for the  $en_US$  (United States English) locale.

![](_page_28_Figure_0.jpeg)

![](_page_28_Picture_1.jpeg)

All XML data uses UTF-8 encoding and as long as the back-end database is configured to properly handle special characters, they will be stored and displayed as entered.

OJS 2.x has limited support for simultaneous multiple locales for a single journal. For example, articles have a primary locale; however, titles and abstracts can have up to two additional locales.

Internationalization functions are provided by classes/i18n/Locale.inc.php. See also classes/template/TemplateManager.inc.php (part of the User Interface's support classes) for the implementation of template-based locale translation functions.

#### **Forms**

The Forms class (classes/form/Form.inc.php) and its various subclasses, such as classes/manager/form/SectionForm.inc.php, which is used by a Journal Manager to modify a Section, centralize the implementation of common tasks related to form processing such as validation and error handling.

Subclasses of the Form class override the constructor, initData, display, readInputData, and execute methods to define the specific form being implemented. The role of each function is described below:

- Class constructor: Initialize any variables specific to this form. This is useful, for example, if a form is related to a specific Article; an Article object or article ID can be required as a parameter to the constructor and kept as a member variable.
- initData: Before the form is displayed, current or default values (if any) must be loaded into the data array (a member variable) so the form class can display them.
- display: Just before a form is displayed, it may be useful to assign additional parameters to the form's Smarty template in order to display additional information. This method is overridden in order to perform such assignments.
- readInputData: This method is overridden to instruct the parent class which form parameters must be used by this form. Additionally, tasks like

![](_page_29_Picture_0.jpeg)

![](_page_29_Picture_1.jpeg)

validation can be performed here.

● execute: This method is called when a form's data is to be "committed." This method is responsible, for example, for updating an existing database record or inserting a new one(via the appropriate Model and DAO classes).

The best way to gain understanding of the various Form classes is to view a typical example such as the SectionForm class from the example above (implemented in classes/manager/form/SectionForm.inc.php). For a more complex set of examples, see the various Journal Manager's Setup forms (in the classes/manager/form/setup directory).

It is not convenient or logical for all form interaction between the browser and the system to be performed using the Form class and its subclasses; generally speaking, this approach is only useful when a page closely corresponds to a database record. For example, the page defined by the SectionForm class closely corresponds to the layout of the sections database table.

#### **Configuration**

Most of OJS 2.x's settings are stored in the database, particularly journal settings in the journal\_settings table, and are accessed via the appropriate DAOs and Model classes. However, certain system-wide settings are stored in a flat file called config.inc.php (which is not actually a PHP script, but is so named to ensure that it is not exposed to remote browsers).

This configuration file is parsed by the ConfigParser class (classes/config/ConfigParser.inc.php) and stored in an instance of the Config class (classes/config/Config.inc.php).

#### **Core Classes**

The Core classes (in the classes/core directory) provide fundamentally important functions and several of the classes upon which much of the functionality of OJS 2.x is based. They are simple in and of themselves, with flexibility being provided through their extension.

![](_page_30_Picture_0.jpeg)

![](_page_30_Picture_1.jpeg)

- Core.inc.php: Provides miscellaneous system-wide functions
- DataObject.inc.php: All Model classes extend this class
- Handler.inc.php: All Page classes extend this class
- Registry.inc.php: Provides a system-wide facility for global values, such as system startup time, to be stored and retrieved
- Request.inc.php: Provides a wrapper around HTTP requests, and provides related commonly-used functions
- String.inc.php: Provides locale-independent string-manipulation functions and related commonly-used functions

In particular, the Request class (defined in classes/core/Request.inc.php) contains a number of functions to obtain information about the remote user and build responses. All URLs generated by OJS to link into itself are built using the Request::url function; likewise, all redirects into OJS are built using the Request::redirect function.

#### **Database Support**

The basic database functionality is provided by the ADODB library ([http://adodb.sourceforge.net](http://adodb.sourceforge.net/)); atop the ADODB library is an additional layer of abstraction provided by the Data Access Objects (DAOs). These make use of a few base classes in the classes/db directory that are extended to provide specific functionality.

- DAORegistry.inc.php: This implements a central registry of Data Access Objects; when a DAO is desired, it is fetched through the DAO registry.
- DBConnection.inc.php: All database connections are established via this class.
- DAO.inc.php: This provides a base class for all DAOs to extend. It provides functions for accessing the database via the DBConnection class.

In addition, there are several classes that assist with XML parsing and loading into the database:

- XMLDAO.inc.php: Provides operations for retrieving and modifying objects from an XML data source
- DBDataXMLParser.inc.php: Parses an XML schema into SQL statements

![](_page_31_Picture_0.jpeg)

![](_page_31_Picture_1.jpeg)

#### **File Management**

As files (e.g. galleys and journal logos) are stored on the server filesystem, rather than in the database, several classes are needed to manage this filesystem and interactions between the filesystem and the rest of the OJS. These classes can be found in the classes/file directory.

- FileManager.inc.php: The three subsequent file management classes extend this class. It provides the necessary basic functionality for interactions between the web server and the file system.
- FileWrapper.inc.php: This implements a wrapper around file access functions that is more broadly compatible than the built-in access methods.
- ArticleFileManager.inc.php: This extends FileManager by adding features required to manage files associated with a particular article. For example, it is responsible for managing the directory structure associated with article files. See also ArticleFile and ArticleFileDAO.
- PublicFileManager.inc.php: Many files, such as journal logos, are "public" in that they can be accessed by anyone without need for authentication. These files are managed by this class, which extends the FileManager class.
- TemporaryFileManager.inc.php: This class allows the system to store temporary files associated with a particular user so that they can be maintained across requests. For example, if a user is composing an email with an attachment, the attachment must be stored on the server until the user is finished composing; this may involve multiple requests. TemporaryFileManager also extends FileManager. See also TemporaryFile and TemporaryFileDAO.

#### **Scheduled Tasks**

OJS 2.x is capable of performing regularly-scheduled automated tasks with the help of the operating system, which is responsible for launching the tools/runScheduledTasks.php script via a mechanism like UNIX's cron. Scheduled tasks must be enabled in the config.inc.php configuration file and the journal's settings.

Automated tasks are configured in registry/scheduledTasks.xml and

![](_page_32_Picture_0.jpeg)

![](_page_32_Picture_1.jpeg)

information like the date of a task's last execution is stored in the scheduled tasks database table.

The ScheduledTask model class and the associated ScheduledTaskDAO are responsible for managing these database entries. In addition, the scheduled tasks themselves are implemented in the classes/tasks directory. Currently, only the ReviewReminder task is implemented, which is responsible for reminding reviewers that they have an outstanding review to complete or indicate acceptance of.

These tasks, which extend the ScheduledTask model class and are launched by the runScheduledTasks tool, must implement the execute() method with the task to be performed.

#### **Security**

The OJS 2.x security model is based on the concept of roles. The system's roles are predefined (e.g. author, reader, section editor, proofreader, etc) and users are assigned to roles on a per-journal basis. A user can have multiple roles within the same journal.

Roles are managed via the  $Ro \leq hol \leq 1$  class and associated  $Ro \leq Do \leq No$ , which manage the roles database table and provide security checking.

The Validation class (classes/security/Validation.inc.php) is responsible for ensuring security in interactions between the client browser and the web server. It handles login and logout requests, generates password hashes, and provides many useful shortcut functions for security- and validation-related issues. The Validation class is the preferred means of access for these features.

#### **Session Management**

Session management is provided by the Session model class, SessionDAO, and the SessionManager class (classes/session/SessionManager.inc.php).

While Session and SessionDAO manage database-persistent sessions for

![](_page_33_Picture_0.jpeg)

![](_page_33_Picture_1.jpeg)

individual users, SessionManager is concerned with the technical specifics of sessions as implemented for PHP and Apache.

#### **Template Support**

Smarty templates  $(http://smarty.php.net)$  $(http://smarty.php.net)$  $(http://smarty.php.net)$  are accessed and managed via the TemplateManager class (classes/template/TemplateManager.inc.php), which performs numerous common tasks such as registering additional Smarty functions such as  ${translate} \dots$ , which is used for localization, and setting up commonly-used template variables such as URLs and date formats.

#### **Paging Classes**

Several classes facilitate the paged display of lists of items, such as submissions:

```
ItemIterator
ArrayItemIterator
DAOResultFactory
DBRowIterator
VirtualArrayIterator
```
The ItemIterator class is an abstract iterator, for which specific implementations are provided by the other classes. All DAO classes returning subclasses of  $I$ temIterator should be treated as though they were returning ItemIterators.

Each iterator represents a single "page" of results. For example, when fetching a list of submissions from SectionEditorSubmissionDAO, a range of desired row numbers can be supplied; the ItemIterator returned (specifically an ArrayIterator) contains information about that range.

ArrayItemIterator and VirtualArrayIterator provide support for iterating through PHP arrays; in the case of VirtualArrayIterator, only the desired page's entries need be supplied, while ArrayItemIterator will take the entire set of results as a parameter and iterate through only those entries on the current page.

DAOResultFactory, the most commonly used and preferred ItemIterator

![](_page_34_Picture_0.jpeg)

![](_page_34_Picture_1.jpeg)

subclass, takes care of instantiating Model objects corresponding to the results using a supplied DAO and instantiation method.

DBRowIterator is an ItemIterator wrapper around the ADODB result structure.

#### **Plugins**

There are several classes included with the OJS 2.x distribution to help support a plugin registry. For information on the plugin registry, see the section titled "Plugins".

### **Common Tasks**

The following sections contain code samples and further description of how the various classes interact.

#### **Sending Emails**

Emails templates for each locale are stored in an XML file called dbscripts/xml/data/locale/[localeName]/email\_templates\_data.xml. Each email has an identifier (called  $email\_key$  in the XML file) such as SUBMISSION\_ACK. This identifier is used in the PHP code to retrieve a particular email template, including body text and subject.

The following code retrieves and sends the SUBMISSION\_ACK email, which is sent to authors as an acknowledgment when they complete a submission. (This snippet assumes that the current article ID is stored in  $\frac{1}{2}$  articleId.)

```
// Fetch the article object using the article DAO.
$articleDao = &DAORegistry::getDAO('ArticleDAO');
$article = &$articleDao->getArticle($articleId);
// Load the required ArticleMailTemplate class
import('mail.ArticleMailTemplate');
// Retrieve the mail template by name.
$mail = &new ArticleMailTemplate($article, 'SUBMISSION_ACK');
```
![](_page_35_Picture_0.jpeg)

![](_page_35_Picture_1.jpeg)

```
if ($mail>isEnabled()) {
  // Get the current user object and assign them as the recipient of this message.
  $user = &Request::getUser();
  $mail>addRecipient($user>getEmail(), $user>getFullName());
  // Get the current journal object.
  $journal = &Request::getJournal();
  // This template contains variable names of the form {$variableName} that need to
  // be replaced with the appropriate values. Note that while the syntax is similar
  // to that used by Smarty templates, email templates are not Smarty templates. Only
  // direct variable replacement is supported.
  $mail>assignParams(array(
      'authorName' => $user->getFullName(),
      'authorUsername' => $user>getUsername(),
      'editorialContactSignature' => $journal>getSetting('contactName') .
             "\n" . $journal>getTitle(),
      'submissionUrl' => Request::getPageUrl() . 
             '/author/submission/' . $article>getArticleId()
  ));
  $mail>send();
}
```
#### **Database Interaction with DAOs**

The following code snippet retrieves an article object using the article ID supplied in the  $\frac{1}{2}$  articleId variable, changes the title, and updates the database with the new values.

```
// Fetch the article object using the article DAO.
$articleDao = &DAORegistry::getDAO('ArticleDAO');
$article = &$articleDao>getArticle($articleId);
$article>setTitle('This is the new article title.');
// Update the database with the modified information.
$articleDao>updateArticle($article);
```
Similarly, the following snippet deletes an article from the database.

```
// Fetch the article object using the article DAO.
$articleDao = &DAORegistry::getDAO('ArticleDAO');
$article = &$articleDao>getArticle($articleId);
// Delete the article from the database.
$articleDao>deleteArticle($article);
```
The previous task could be accomplished much more efficiently with the following:

```
// Fetch the article object using the article DAO.
$articleDao = &DAORegistry::getDAO('ArticleDAO');
```
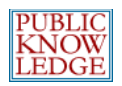

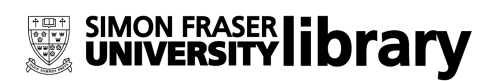

\$articleDao>deleteArticleById(\$articleId);

Generally speaking, the DAOs are responsible for deleting dependent database entries. For example, deleting an article will delete that article's authors from the database. Note that this is accomplished in PHP code rather than database triggers or other database-level integrity functionality in order to keep database requirements as low as possible.

## **User Interface**

The User Interface is implemented as a large set of Smarty templates, which are called from the various Page classes. (See the section titled "Request Handling".)

These templates are responsible for the HTML markup of each page; however, all content is provided either by template variables (such as article titles) or through locale-specific translations using a custom Smarty function.

You should be familiar with Smarty templates before working with OJS 2.x templates. Smarty documentation is available from [http://smarty.php.net](http://smarty.php.net/).

#### **Variables**

Template variables are generally assigned in the Page or Form class that calls the template. In addition, however, many variables are assigned by the TemplateManager class and are available to all templates:

- defaultCharset: the value of the "client\_charset" setting from the  $[i18n]$  section of the config.inc.php configuration file
- currentLocale: The symbolic name of the current locale
- baseUrl: Base URL of the site, e.g. [http://www.mylibrary.com](http://www.mylibrary.com/)
- requestedPage: The symbolic name of the requested page
- pageTitle: Default name of locale key of page title; this should be replaced with a more appropriate setting in the template
- $\bullet$  siteTitle: If the user is currently browsing a page associated with a journal, this is the journal title; otherwise the site title from Site Configuration

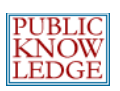

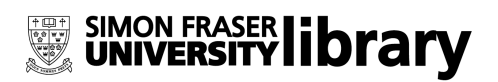

- publicFilesDir: The URL to the currently applicable Public Files directory (See the section titled File Management)
- pagePath: Path of the requested page and operation, if applicable, prepended with a slash; e.g. /user/profile
- currentUrl: The full URL of the current page
- dateFormatTrunc: The value of the date\_format\_trunc parameter in the [general] section of the config.inc.php configuration file; used with the date format Smarty function
- dateFormatShort: The value of the date\_format\_short parameter in the [general] section of the config.inc.php configuration file; used with the date format Smarty function
- dateFormatLong: The value of the date\_format\_long parameter in the [general] section of the config.inc.php configuration file; used with the date format Smarty function
- datetimeFormatShort: The value of the datetime\_format\_short parameter in the  $[general]$  section of the config.inc.php configuration file; used with the date format Smarty function
- datetimeFormatLong: The value of the datetime\_format\_long parameter in the [general] section of the config.inc.php configuration file; used with the date\_format Smarty function
- currentLocale: The name of the currently applicable locale; e.g. en\_US
- articleSearchByOptions: Names of searchable fields used by the search feature in the sidebar and on the Search page
- userSession: The current Session object
- isUserLoggedIn: Boolean indicating whether or not the user is logged in
- loggedInUsername: The current user's username, if applicable
- $\bullet$  page links: The maximum number of page links to be displayed for a paged list within the current Journal or site context.
- items\_per\_page: The maximum number of items to display per page of a paged list within the current Journal or site context.

Additionally, if the user is browsing pages belonging to a particular journal, the following variables are available:

- currentJournal: The currentlyapplicable journal object (of the Journal class)
- alternateLocale1: First alternate locale (alternateLocale2) journal setting
- alternateLocale2: Second alternate locale (alternateLocale1) journal setting

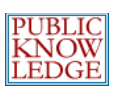

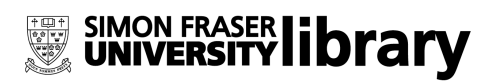

- navMenuItems: Navigation items (navItems) journal setting
- $\bullet$  pageHeaderTitle: Used by templates/common/header.tpl to display journal-specific information
- pageHeaderLogo: Used by templates/common/header.tpl to display journal-specific information
- alternatePageHeader: Used by templates/common/header.tpl to display journal-specific information
- metaSearchDescription: Current journal's description; used in meta tags
- metaSearchKeywords: Current journal's keywords; used in meta tags
- metaCustomHeaders: Current journal's custom headers, if defined; used in meta tags
- stylesheets: An array of stylesheets to include with the template
- pageFooter: Custom footer content to be displayed at the end of the page

If multiple languages are enabled, the following variables are set:

- $\bullet$  enableLanguageToggle: Set to true when this feature is enabled
- languageToggleLocales: Array of selectable locales

#### **Functions & Modifiers**

A number of functions have been added to Smarty's built-in template functions to assist in common tasks such as localization.

● translate (e.g. {translate key="my.locale.key" myVar="value"}): This function provides a locale-specific translation. (See the section called Localization.) Variable replacement is possible using Smarty-style syntax; using the above example, if the locale.xml file contains:

```
<message key="my.locale.key">myVar equals "{$myVar}".</message>
```
The resulting output will be:

myVar equals "value".

(Note that only direct variable replacements are allowed in locale files. You cannot call methods on objects or Smarty functions.)

- $\bullet$  assign (e.g. {translate|assign:"myVar" key="my.locale.key"}): Assign a value to a template variable. This example is similar to  ${t$ ranslate  $\ldots$ , except that the result is assigned to the specified Smarty variable rather than being displayed to the browser.
- html\_options\_translate (e.g. {html\_options\_translate values=\$myValuesArray selected=\$selectedOption}): Convert an array of the form array('optionVal1' => 'locale.key.option1', 'optionVal2' => 'locale.key.option2')

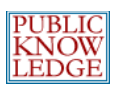

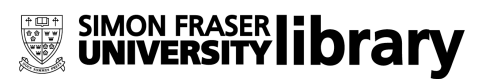

```
to a set of HTML <option>...</option> tags of the form
   <option value="optionVal1">Translation of "locale.key.option1" here</option>
   <option value="optionVal2">Translation of "locale.key.option2" here</option>
for use in a Select menu.
```
● get\_help\_id (e.g. {get\_help\_id key="myHelpTopic" url="true"}): Displays the topic ID or a full URL (depending on the value of the  $ur1$  parameter) to the specific help page named.

- $\bullet$  icon  $(e.g.$  {icon name="mail" alt="..." url="[http://link.url.com](http://link.url.com/)" disabled="true"}): Displays an icon with the specified link URL, disabled or enabled as specified. The name paramter can take on the values comment, delete, edit, letter, mail, or view.
- help\_topic (e.g. {help\_topic key="(dir)\*.page.topic" text="foo"}): Displays a link to the specified help topic, with the  $text$  parameter defining the link contents.
- page\_links: (e.g. {page\_links iterator=\$submissions}): Displays the page links for the paged list associated with the ItemIterator subclass (in this example, \$submissions).
- page\_info: (e.g. {\$page\_info name="submissions" iterator=\$submissions}): Displays the page information (e.g. page number and total page count) for the paged list associated with the ItemIterator subclass (in this case, \$submissions).
- iterate: (e.g. {\$iterate from=submissions item=submission}): Iterate through items in the specified  $I$ temIterator subclass, with each item stored as a smarty variable with the supplied name. (This example iterates through items in the \$submissions iterator, which each item stored as a template variable named \$submission.) Note that there are no dollarsigns preceding the variable names -- the specified parameters are variable names, not variables themselves.
- strip\_unsafe\_html: (e.g. {\$myVar|strip\_unsafe\_html}): Remove HTML tags and attributes deemed as "unsafe" for general use. This modifier allows certain simple HTML tags to be passed through to the remote browser, but cleans anything advanced that may be used for XSS-based attacks.
- $\bullet$  call\_hook:  $(e.g. \{$ call\_hook name="Templates::Manager::Index::ManagementPages"}) Call a plugin hook by name. Any plugins registered against the named hook will be called.

There are many examples of use of each of these functions in the templates provided with OJS 2.x.

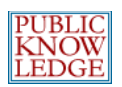

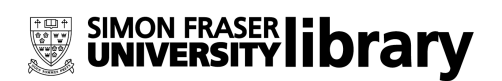

# **Plugins**

OJS 2.1 contains a full-fledged plugin infrastructure that provides developers with several mechanisms to extend and modify the system's behavior without modifying the codebase. The key concepts involved in this infrastructure are **categories**, **plugins**, and **hooks**.

A **plugin** is a self-contained collection of code and resources that implements an extension of or modification to OJS. When placed in the appropriate directory within the OJS codebase, it is loaded and called automatically depending on the **category** it is part of.

Each plugin belongs to a single **category**, which defines its behavior. For example, plugins in the importexport category (which are used to import or export OJS data) are loaded when the Journal Manager uses the "Import/Export Data" interface or when the command-line tool is launched. Import/export plugins must implement certain methods which are used for delegation of control between the plugin and OJS.

Plugins are loaded when the category they reside in is requested; for example, importexport plugins are loaded by the Page class ImportExportHandler (implemented in the file pages/manager/ImportExportHandler.inc.php). Requests are delegated to these plugins via the methods defined in the ImportExportPlugin class, which each plugin in this category extends.

**Hooks** are used by plugins as a notification tool and to override behaviors built into OJS. At many points in the execution of OJS code, a hook will be called by name – for example, LoadHandler in index.php. Any plugins that have been loaded and registered against that hook will have a chance to execute code to alter the default behavior of OJS around the point at which that hook was called.

While most of the plugin categories built into OJS define specific tasks like authorization and harvesting tasks, there is a generic category for plugins that do not suit any of the other categories. These are more complicated to write but offer much more flexibility in the types of alterations they can make to OJS. Hooks are generally intended for use with plugins in this category.

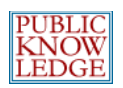

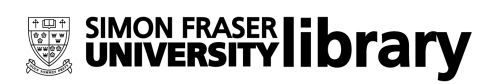

## **Objects & Classes**

Plugins in OJS 2.x are object-oriented. Each plugin extends a class defining its category's functions and is responsible for implementing them.

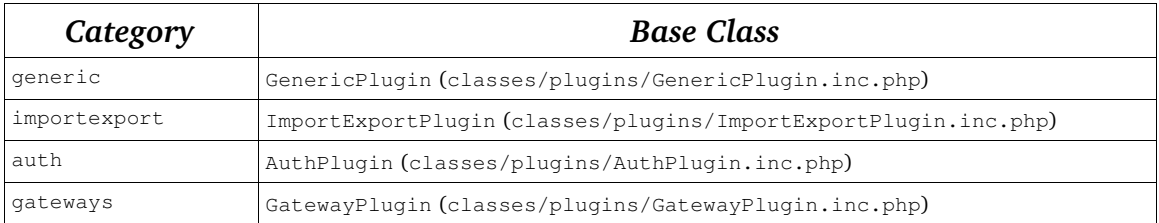

Each base class contains a description of the functions that must be implemented by plugins in that category.

Plugins are managed by the PluginRegistry class (implemented in classes/plugins/PluginRegistry.inc.php). They can register hooks by using the HookRegistry class (implemented in classes/plugins/HookRegistry.inc.php).

#### **Sample Plugin**

The following code listings illustrate a basic sample plugin for the generic plugin category. This plugin can be installed by placing all of its files in a directory called plugins/generic/example.

This plugin will add an entry to the Journal Manager's list of functions, available by following the "Journal Manager" link from User Home.

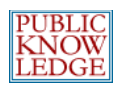

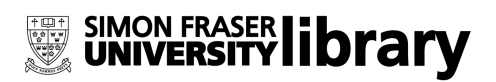

#### **Loader Stub**

The plugin is loaded by OJS by loading a file in the plugin directory called index.php. This is a loader stub responsible for instantiating and returning the plugin object:

```
<?php
require('ExamplePlugin.inc.php');
return new ExamplePlugin();
?>
```
#### **Plugin Object**

The plugin object encapsulates the plugin and generally will do most of the work. In this case, since this plugin will be in the generic category, the object must extend the GenericPlugin class:

```
<?php
import('classes.plugins.GenericPlugin');
class ExamplePlugin extends GenericPlugin {
      function register($category, $path) {
           if (parent::register($category, $path)) {
                 HookRegistry::register(
                      'Templates::Manager::Index::ManagementPages',
                      array(&$this, 'callback')
                 );
                 return true;
           }
           return false;
      }
      function getName() {
           return 'ExamplePlugin';
      }
      function getDisplayName() {
          return 'Example Plugin';
      }
```
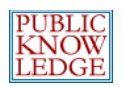

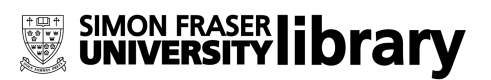

```
function getDescription() {
           return 'A description of this plugin';
     }
     function callback($hookName, $args) {
           $params = & $args[0];$smarty =& $args[1];$output =& $args[2];$output = '<li>**187;http://pkp.sfu.ca">My New Link</a>></li>';
          return false;
     }
}
?>
```
The above code illustrates a few of the most important parts of plugins: the register function, hook registration and callback, and plugin management.

#### **Registration Function**

Whenever OJS loads and registers a plugin, the plugin's  $register(\ldots)$  function will be called. This is an opportunity for the plugin to register against any hooks it needs, load configuration, initialize data structures, etc. In the above example, all the plugin needs to do (aside from calling the parent class's register function) is register against the Templates::Manager::Index::ManagementPages hook.

Another common task to perform in the registration function is loading locale data. Locale data should be included in subdirectories of the plugin's directory called locale/[localeName]/locale.xml, where [localeName] is the standard symbolic name of the locale, such as  $en_US$  for US English. In order for these data files to be loaded, plugins should call  $$this$  ->addLocaleData(); in the registration function after calling the parent registration function.

#### **Hook Registration and Callback**

The above example serves as a clear illustration of hook registration and callback; along with the list of hooks below, this should provide all the required information

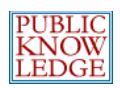

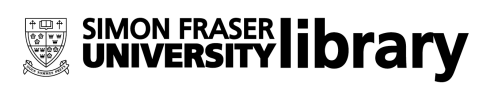

for extending OJS using hooks. However, there are a few important details that need further examination.

The process by which a plugin registers against a hook is as follows:

```
HookRegistry::register(
      'Templates::Manager::Index::ManagementPages',
     array(&$this, 'callback')
);
```
In the example above, the parameters to HookRegistry:: register are:

- 1. The name of the hook. See the complete list of hooks below.
- 2. The callback function to which control should be passed when the hook is encountered. This is the same callback format used by PHP's call\_user\_func function; see the documentation at  $h$ ttp://php.net for more information. It is important that  $$this$  be included in the array by reference, or you may encounter problems with multiple instances of the plugin object.

The definition of the callback function (named and located in the above registration call) is:

```
function callback($hookName, $args) {
     $params = & $args[0];$smarty =& $args[1];$output =& $args[2];
      ...
}
```
The parameter list for the callback function is always the same:

- 1. The name of the hook that resulted in the callback receiving control (which can be useful when several hook registrations are made with the same callback function), and
- 2. An array of additional parameters passed to the callback. The contents of this array depend on the hook being registered against. Since this is a template hook, the callback can expect the three parameters named above.

The array-based passing of parameters is slightly cumbersome, but it allows hook

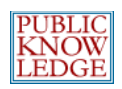

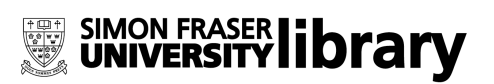

calls to compatibly pass references to parameters if desired. Otherwise, for example, the above code would receive a duplicated Smarty object rather than the actual Smarty object and any changes to attributes of the  $\frac{2}{3}$  smarty object would disappear upon returning.

Finally, the return value from a hook callback is very important. If a hook callback returns true, the hook registry considers this callback to have definitively "handled" the hook and will not call further registered callbacks on the same hook. If the callback returns false, other callbacks registered on the same hook after the current one will have a chance to handle the hook call.

The above example adds a link to the Journal Manager's list of management functions. If another plugin (or even the same plugin) was registered to add another link to the same list, and this plugin returned  $true$ , the other plugin's hook registration would not be called.

#### **Plugin Management**

In the example plugin, there are three functions that provide metadata about the plugin: getName(), getDisplayName(), and getDescription(). These are part of a management interface that is available to the Journal Manager under "System Plugins".

The result of the  $q$ etName() call is used to refer to the plugin symbolically and need not be human-readable; however, the  $q$ etDisplayName() and getDescription() functions should return localized values. This was not done in the above example for brevity.

The management interface allows plugins to specify various management functions the Journal Manager can perform on the plugin using the getManagementVerbs() and manage(\$verb, \$args) functions. getManagementVerbs() should return an array of two-element arrays as follows:

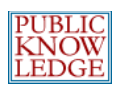

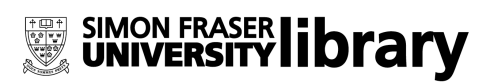

```
$verbs = parent::getManagementVerbs();
$verbs[] =  array('func1', Locale::translate('my.localization.key.for.func1'));
$verbs[] =  array('func2', Locale::translate('my.localization.key.for.func2'));
```
Note that the parent call should be respected as above, as some plugin categories provide management verbs automatically.

Using the above sample code, the plugin should be ready to receive the management verbs func1 and func2 as follows (once again respecting any management verbs provided by the parent class):

```
function manage($verb, $args) {
     if (!parent::manage($verb, $args)) switch ($verb) {
           case 'func1':
                 // Handle func1 here.
                 break;
           case 'func2':
                // Handle func2 here.
                break;
           default:
                return false;
     }
     return true;
}
```
### **Additional Plugin Functionality**

There are several additional plugin functionalities that may prove useful:

- **Plugin Settings:** Plugins can store and retrieve settings with a mechanism similar to Journal Settings. Use the Plugin class's getSetting and updateSetting functions.
- **Templates:** Any plugin can keep templates in its plugin directory and display them by calling: \$templateMgr>display(\$this>getTemplatePath() . 'templateName.tpl'); See the native import/export plugin for an example.
- **Schema Management:** By overriding getInstallSchemaFile() and

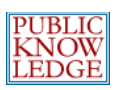

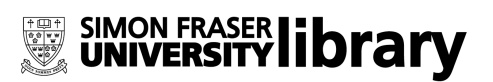

placing the named schema file in the plugin directory, generic plugins can make use of OJS's schema-management features. This function is called on OJS install or upgrade.

- **Data Management:** By overriding getInstallDataFile() and placing the named data file in the plugin directory, generic plugins can make use of OJS's data installation feature. This function is called on OJS install or upgrade.
- **Helper Code:** Helper code in the plugin's directory can be imported using \$this>import('HelperCode'); // imports HelperCode.inc.php

#### **Hook List**

The following list describes all the hooks built into OJS as of release 2.1. Ampersands before variable names (e.g. &\$sourceFile) indicate that the parameter has been passed to the hook callback in the parameters array by reference and can be modified by the hook callback. The effect of the hook callback's return value is specified where applicable; in addition to this, the hook callback return value will always determine whether or not further callbacks registered on the same hook will be skipped.

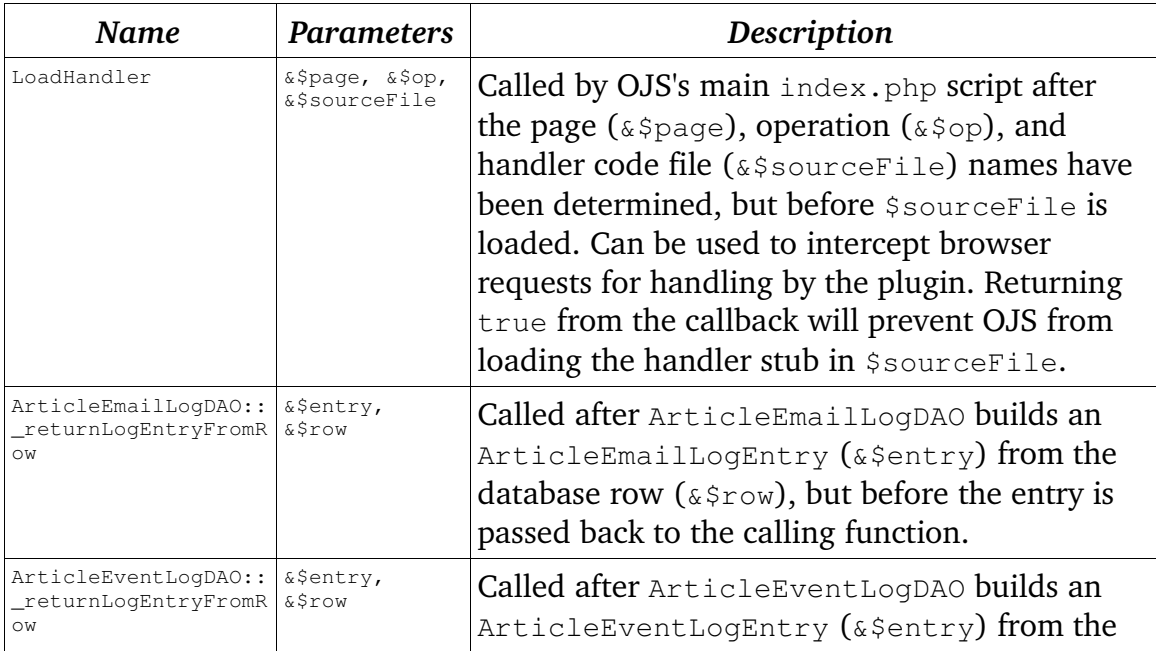

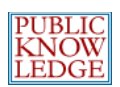

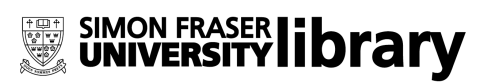

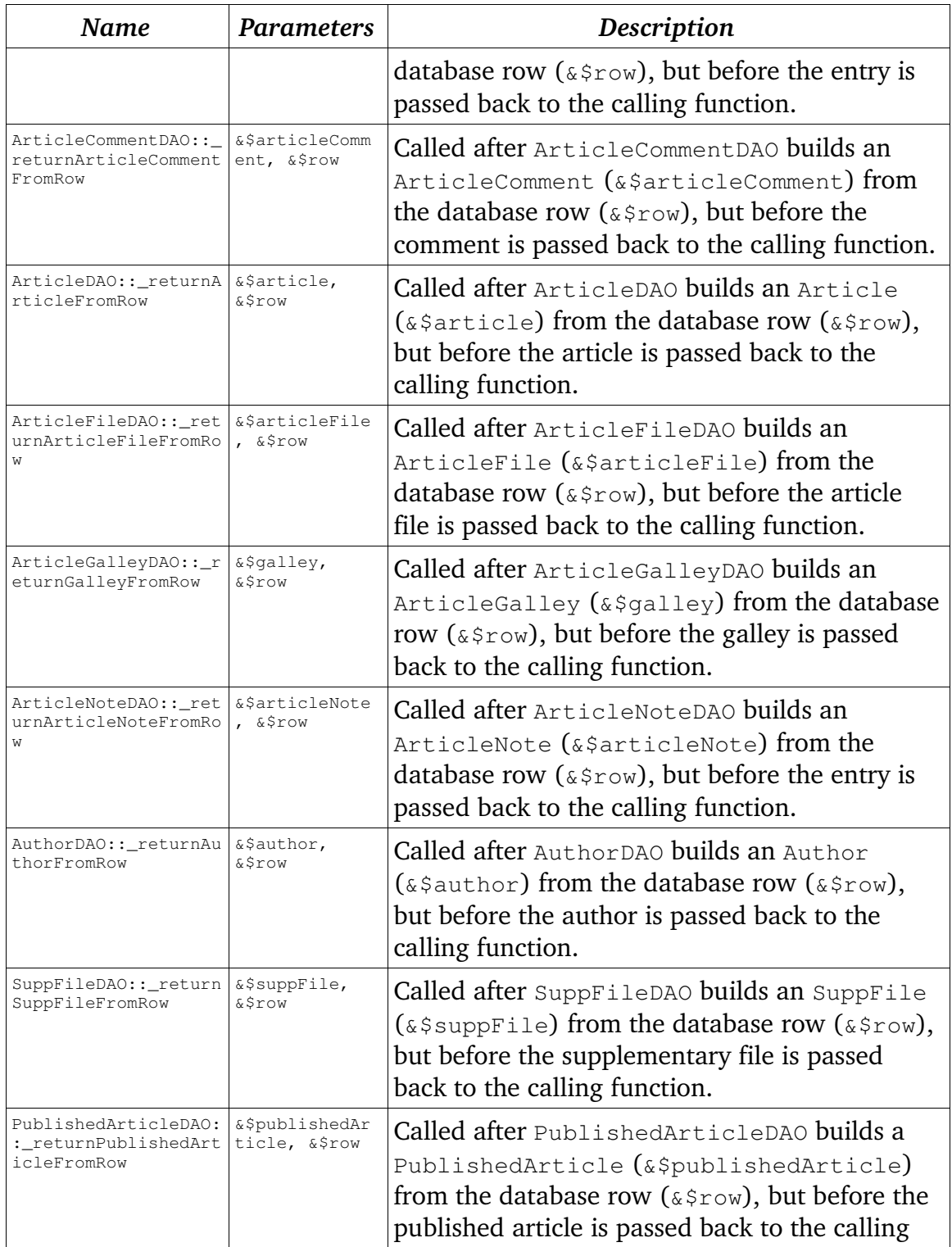

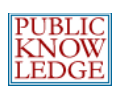

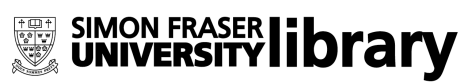

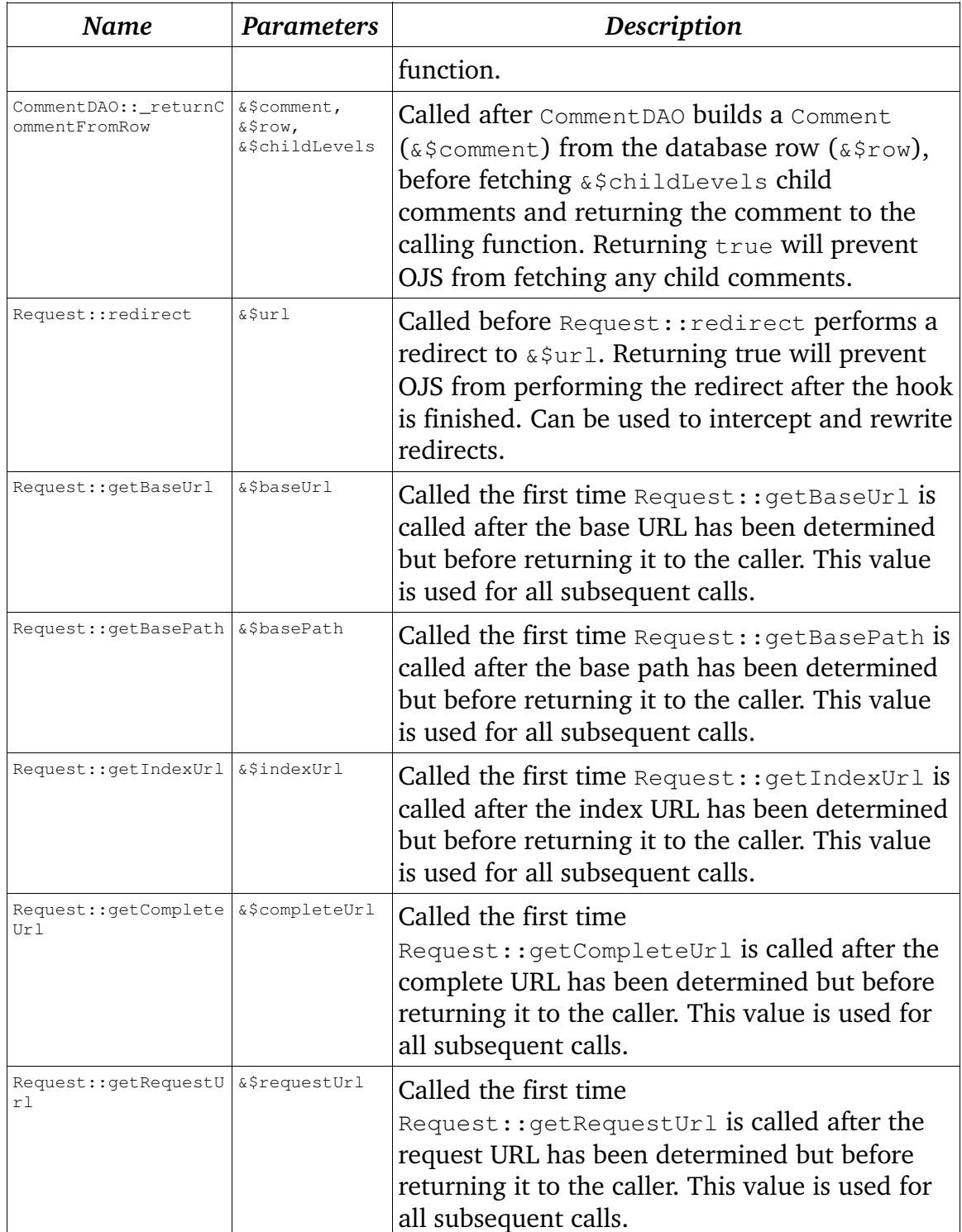

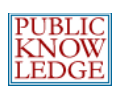

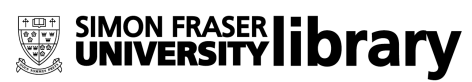

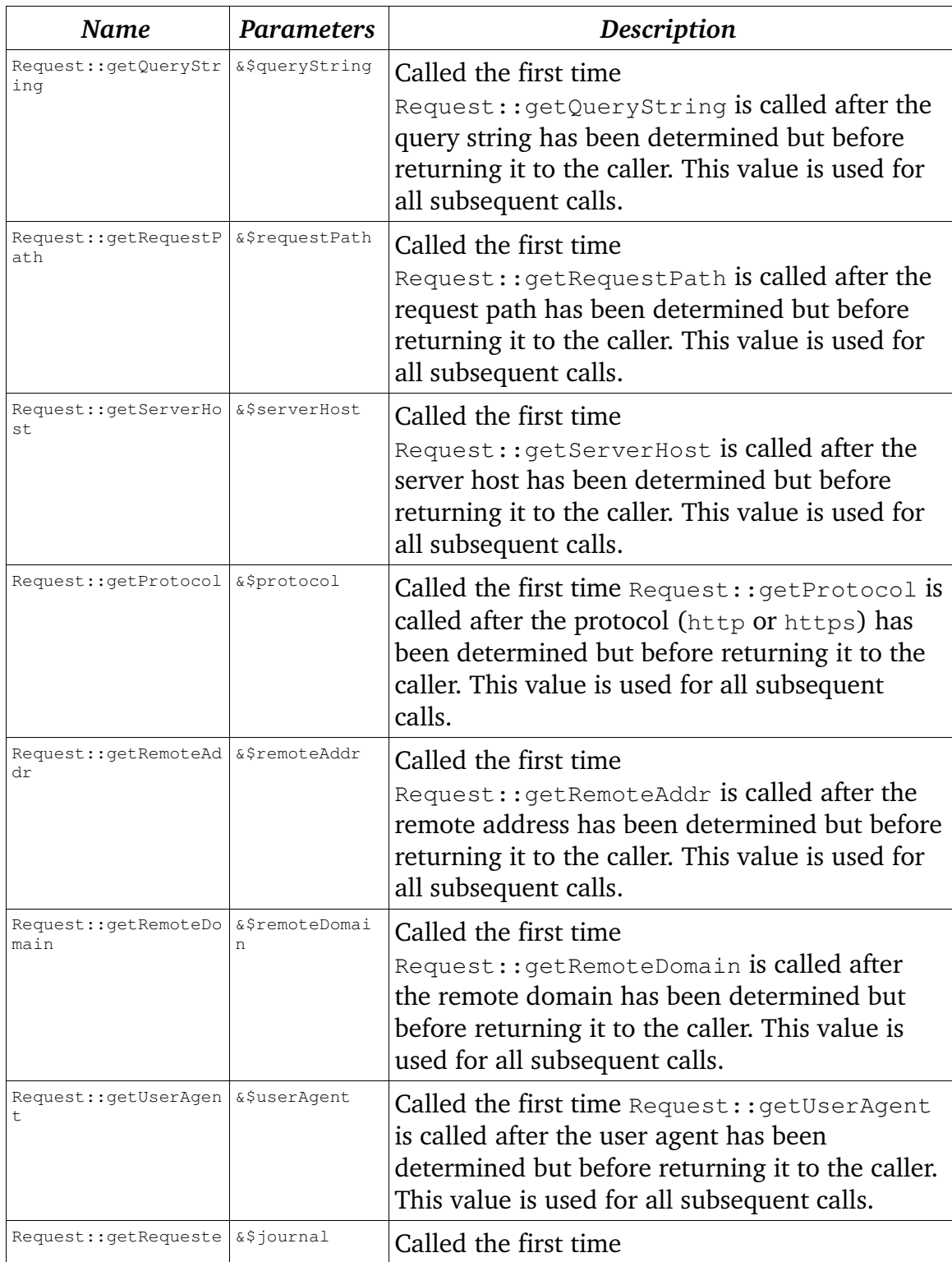

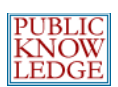

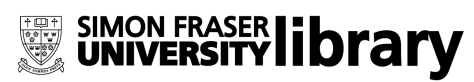

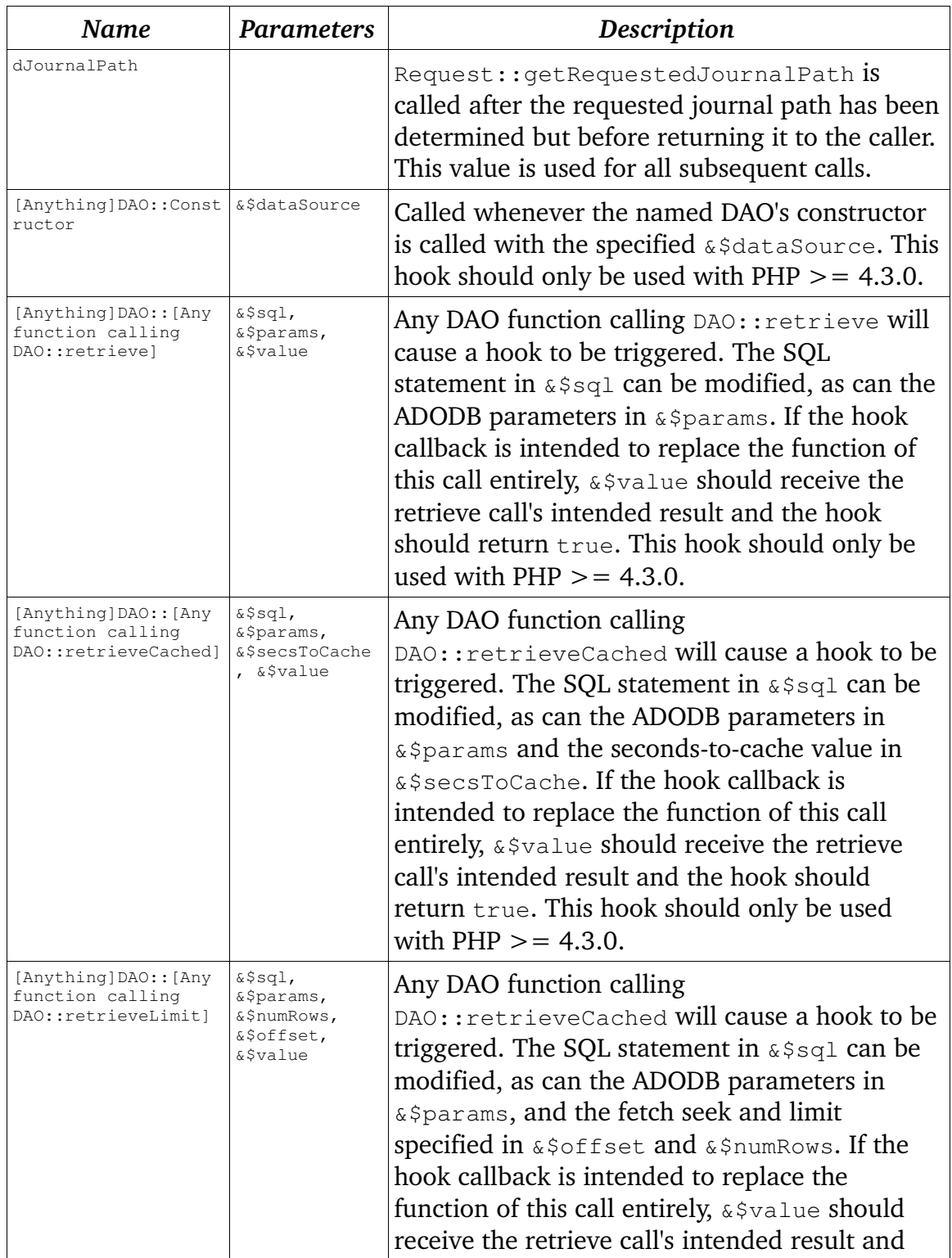

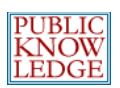

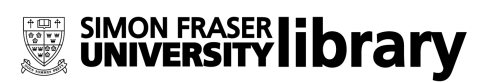

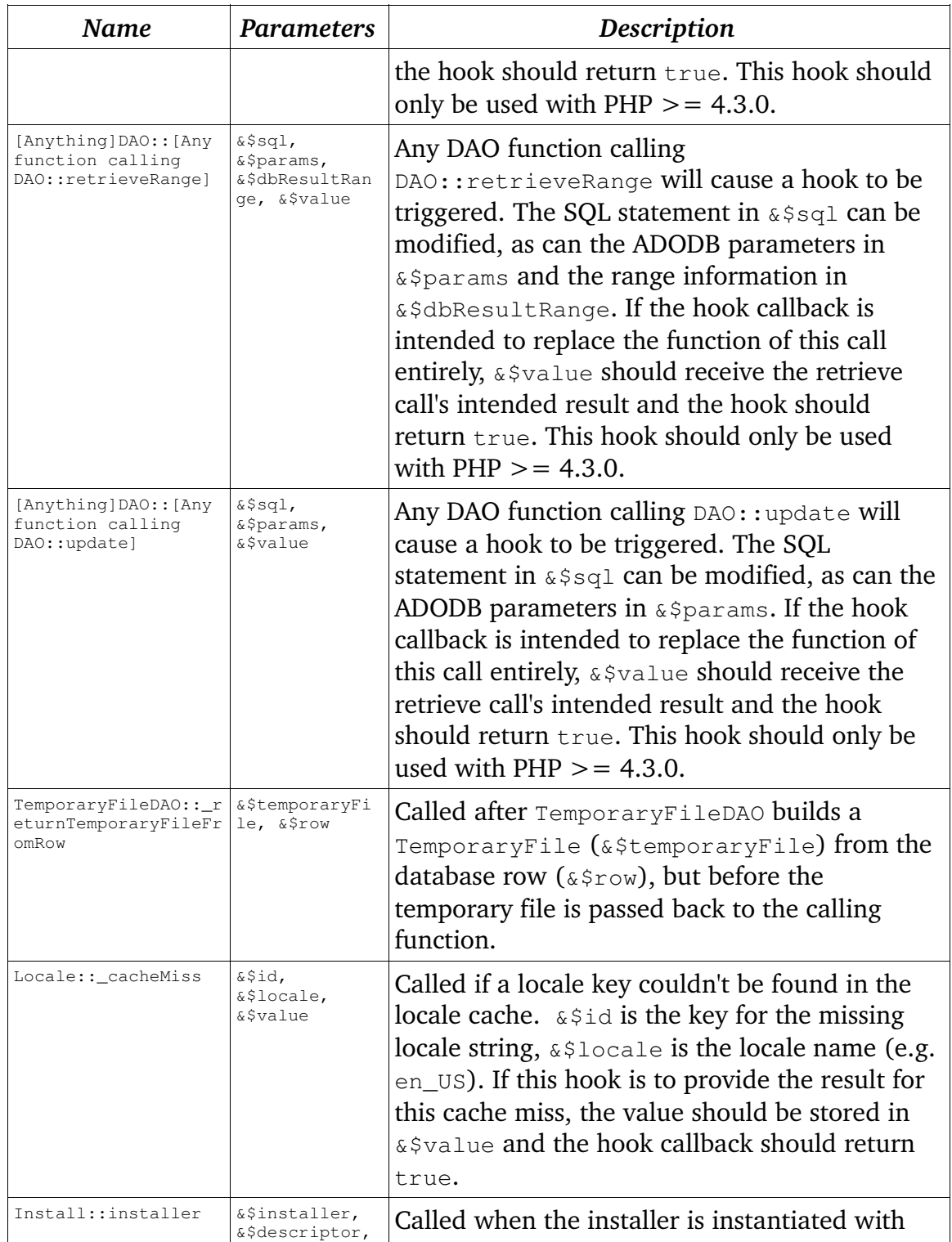

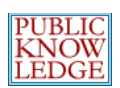

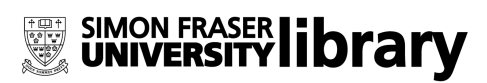

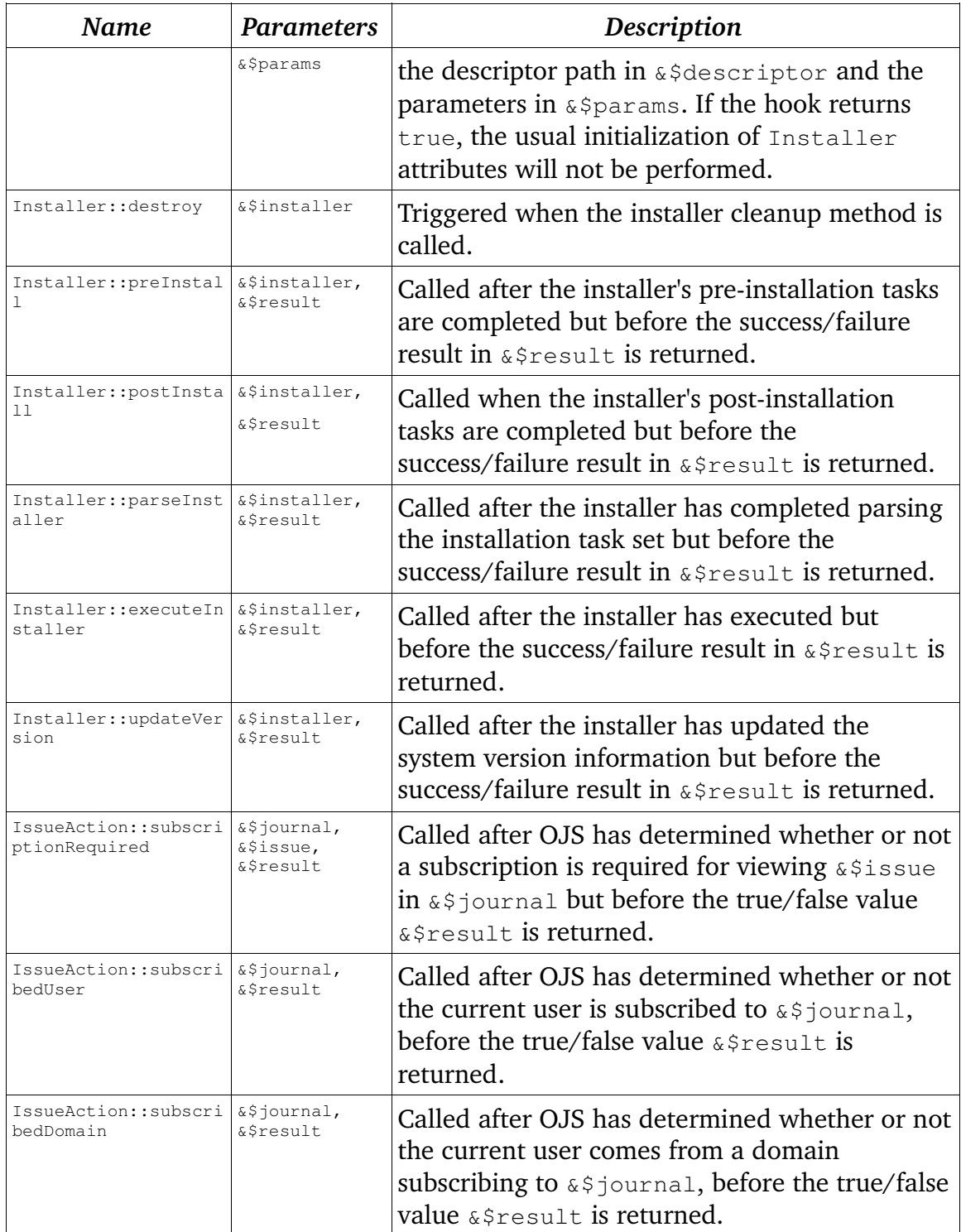

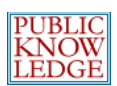

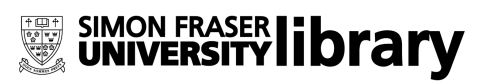

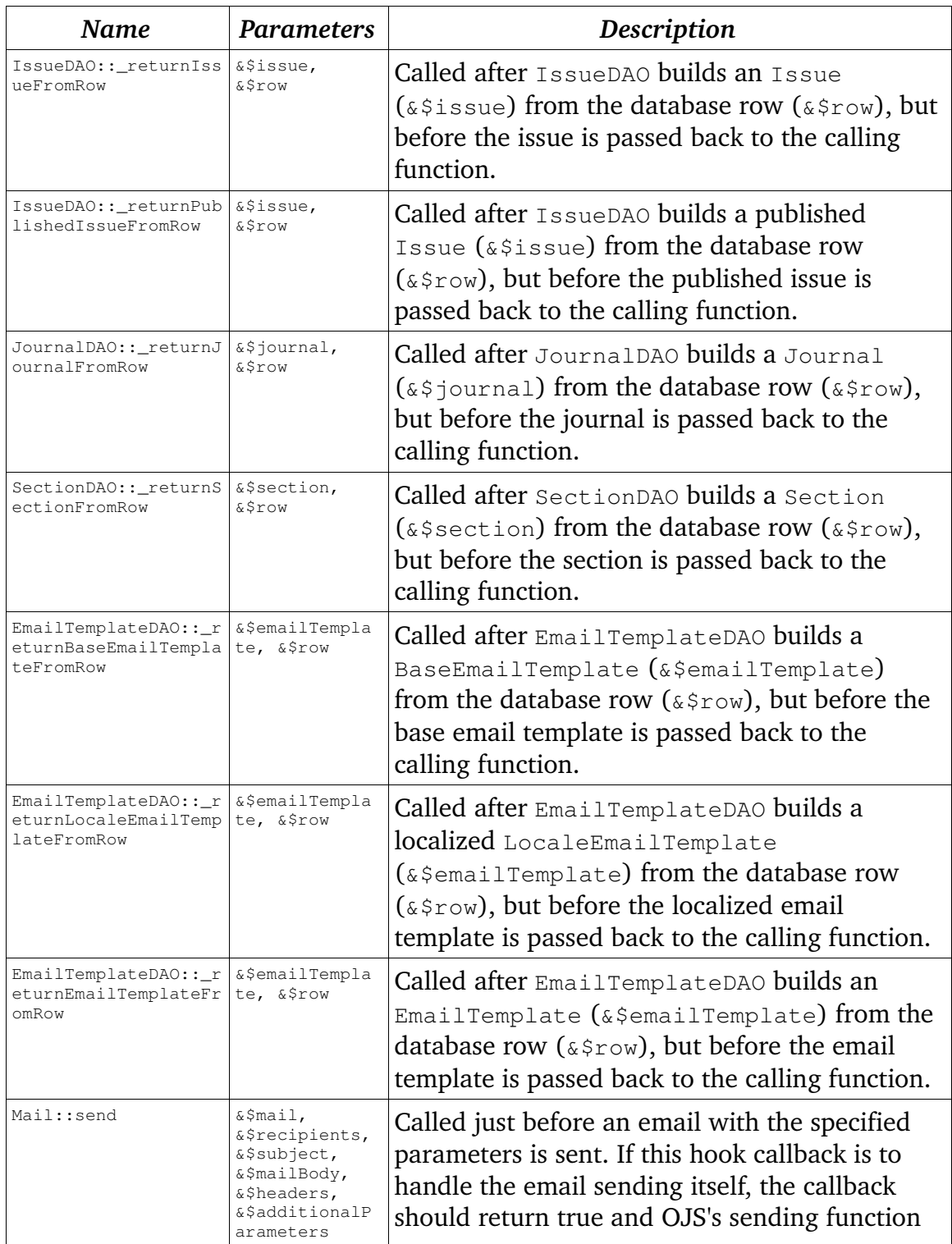

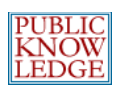

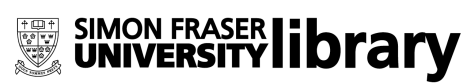

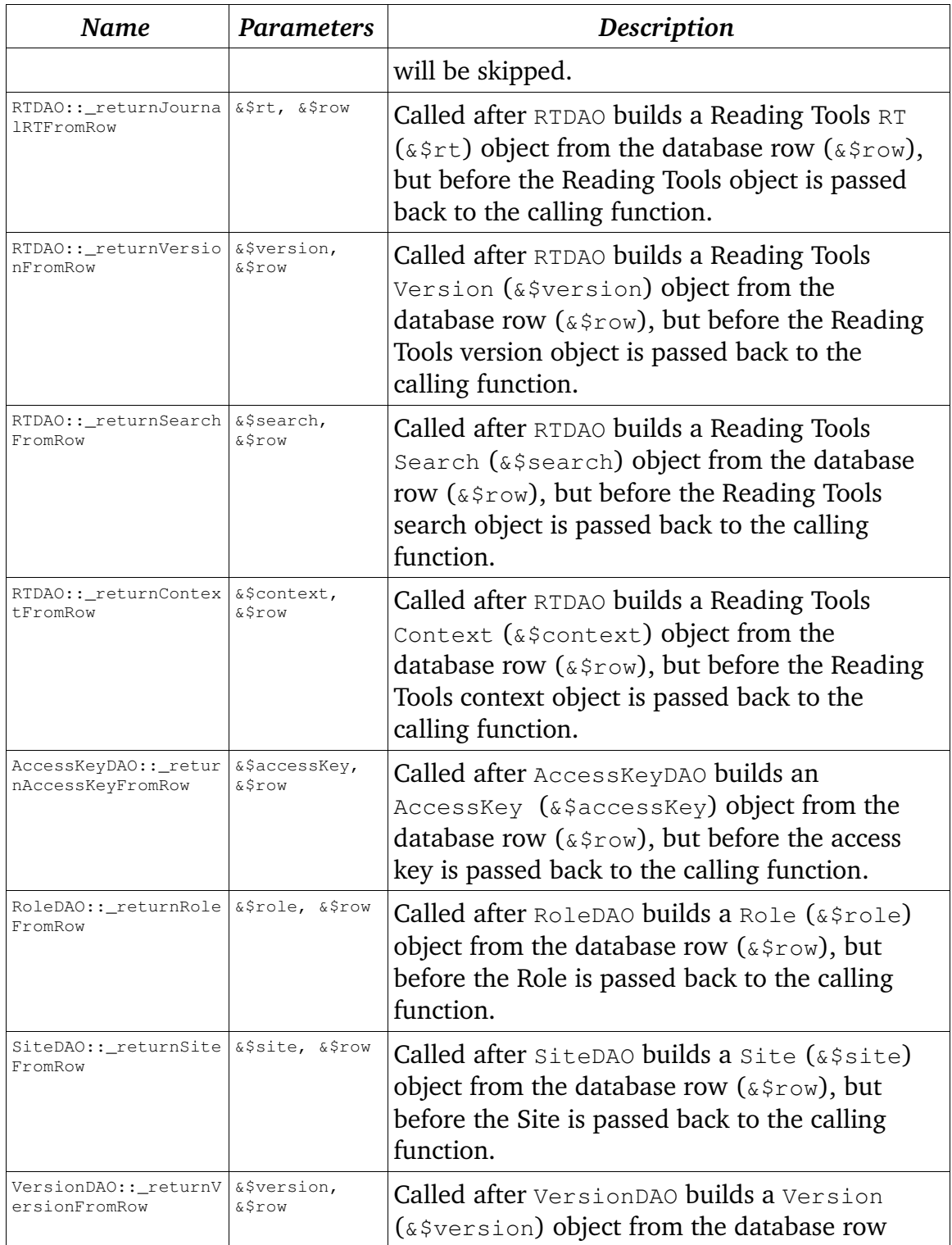

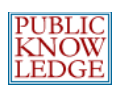

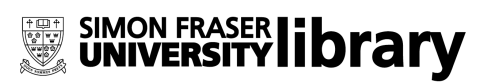

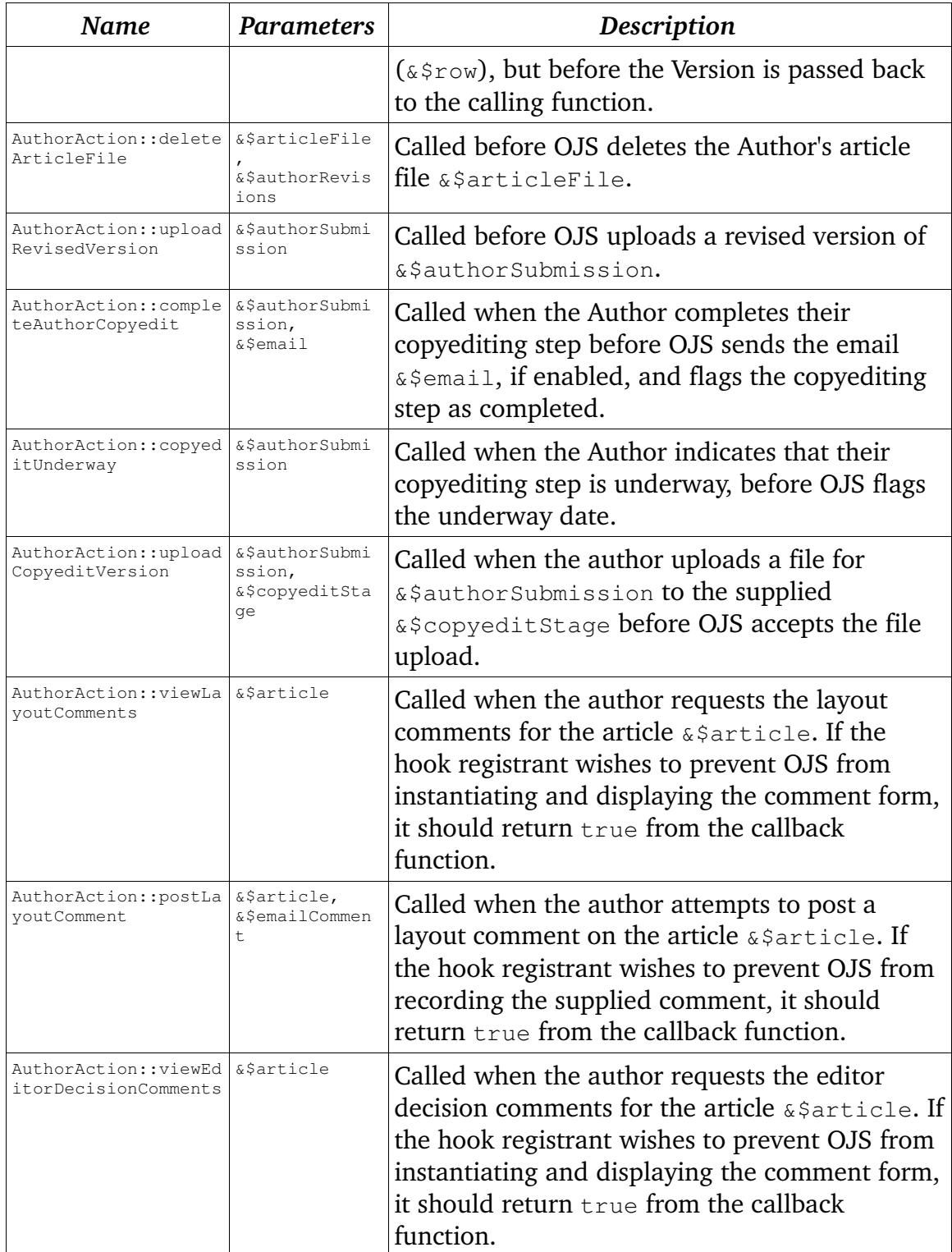

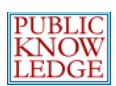

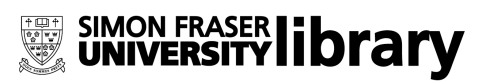

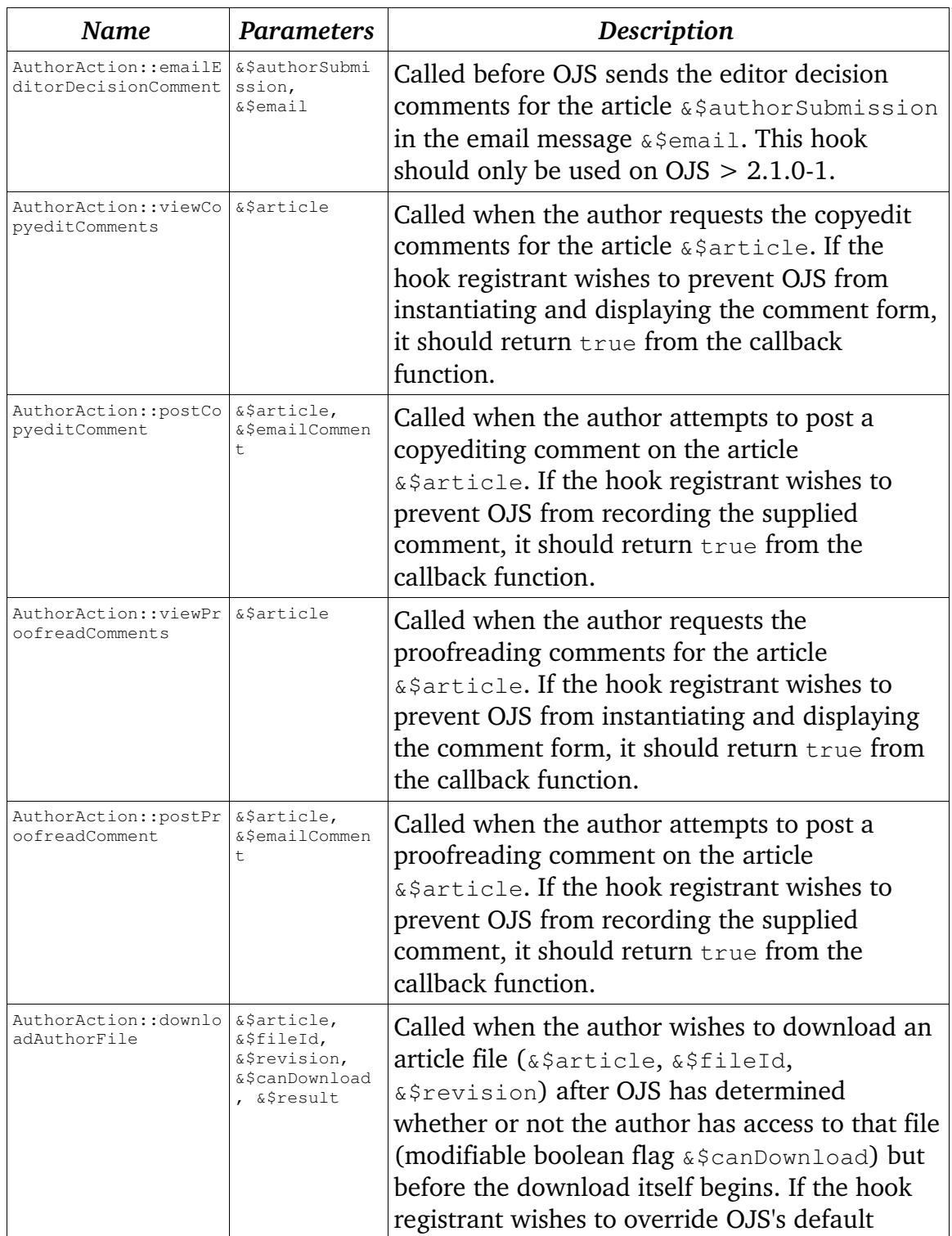

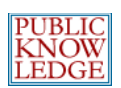

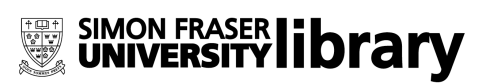

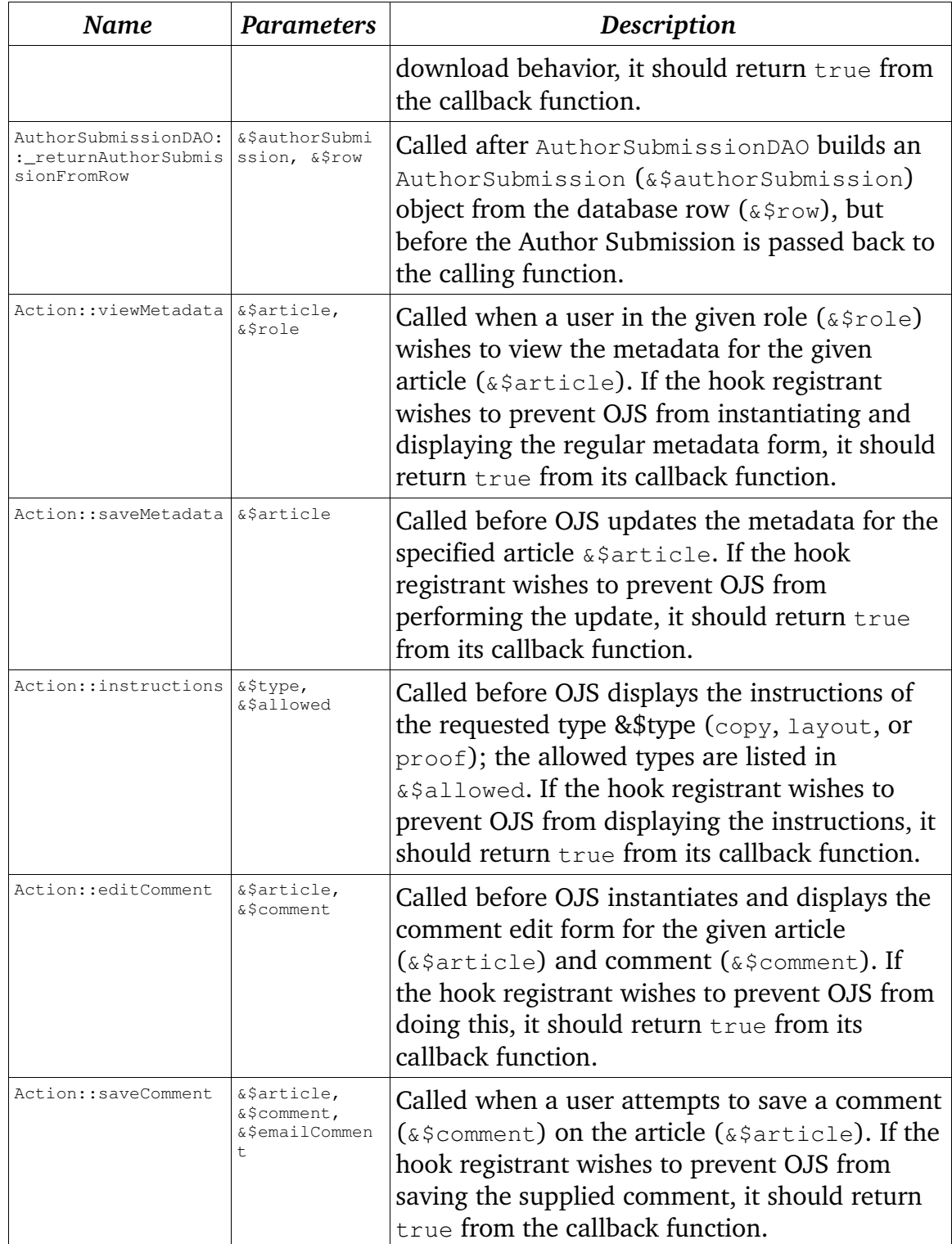

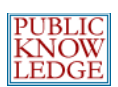

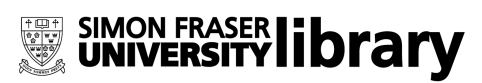

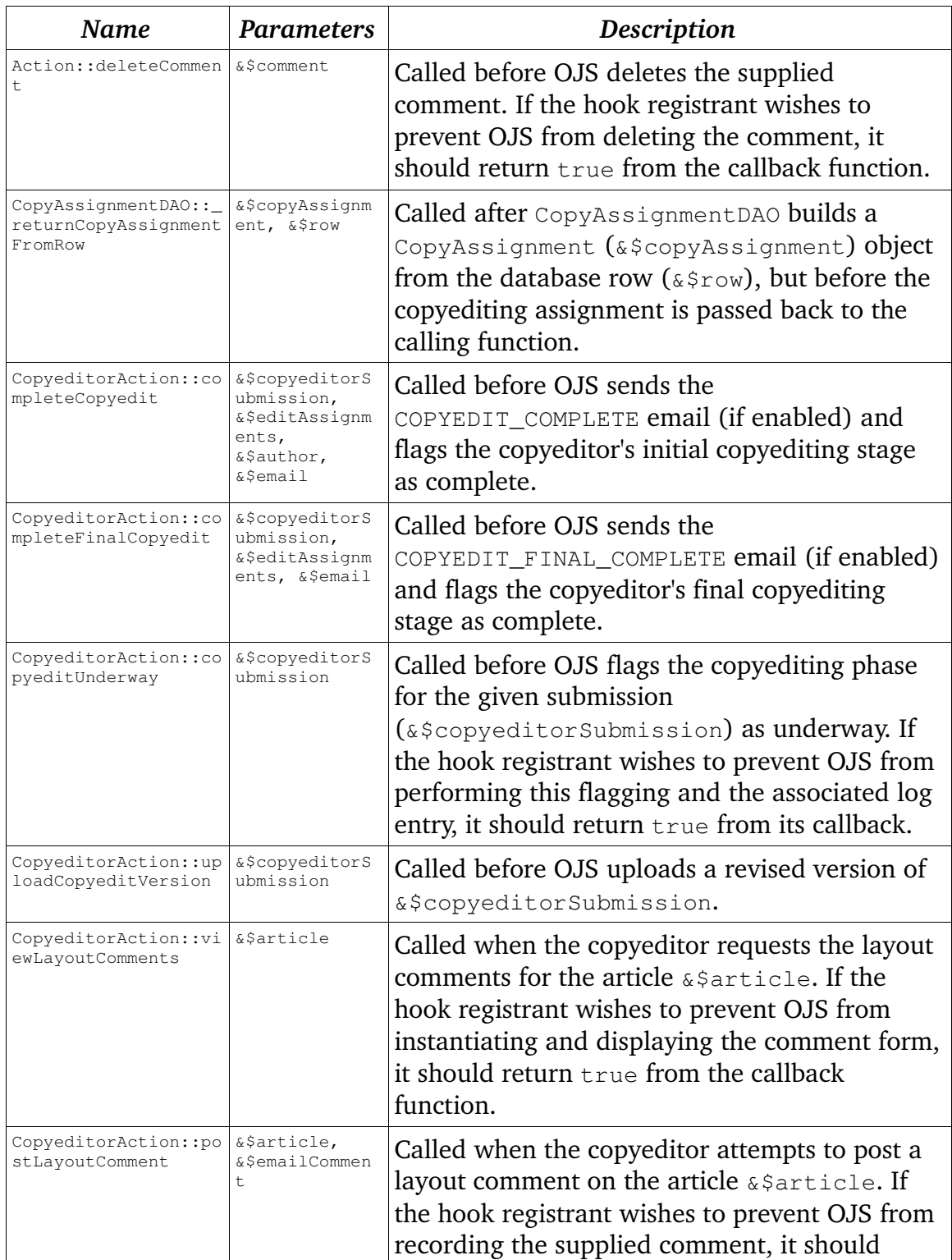

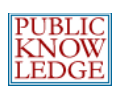

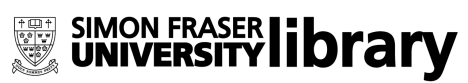

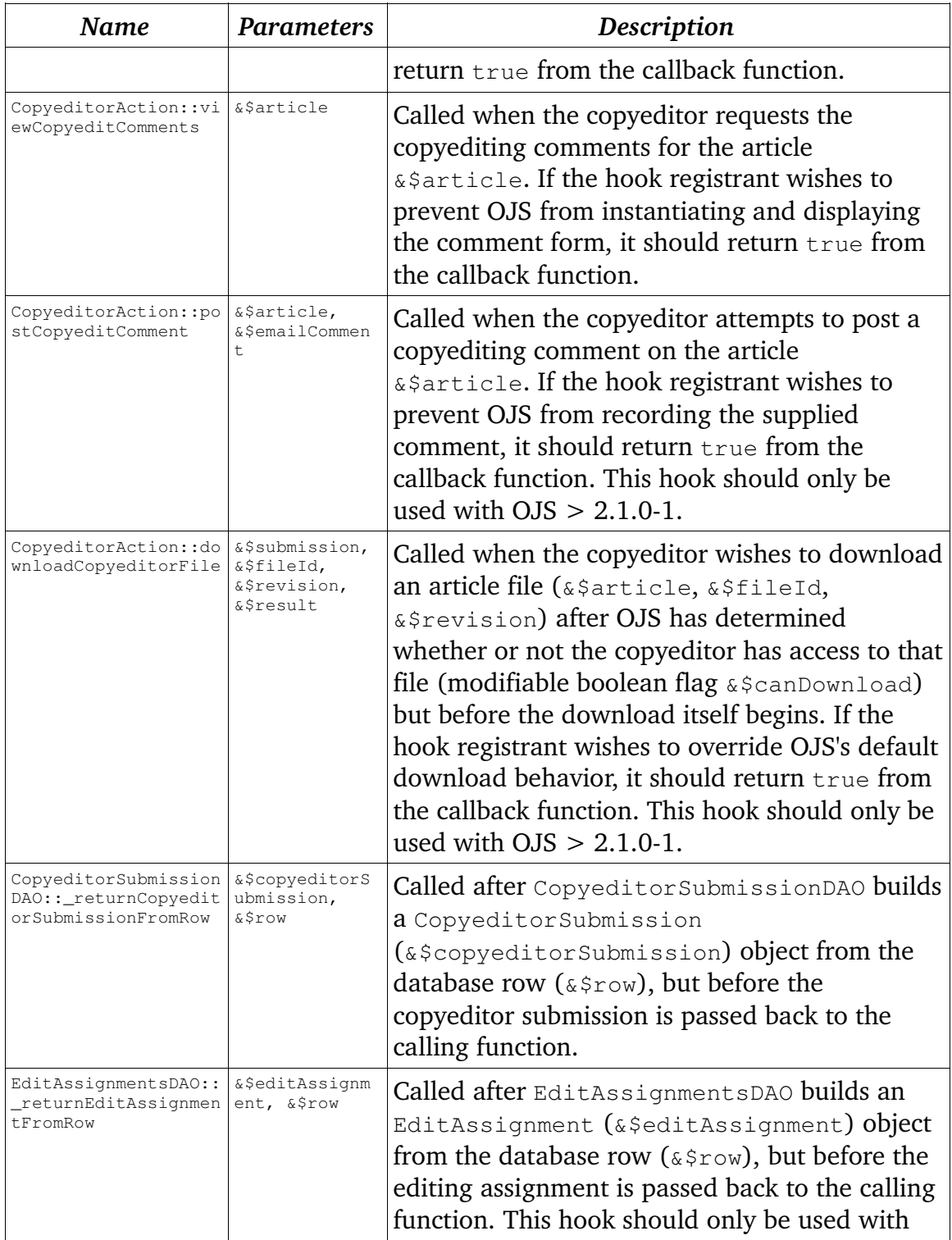

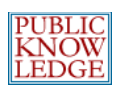

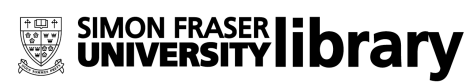

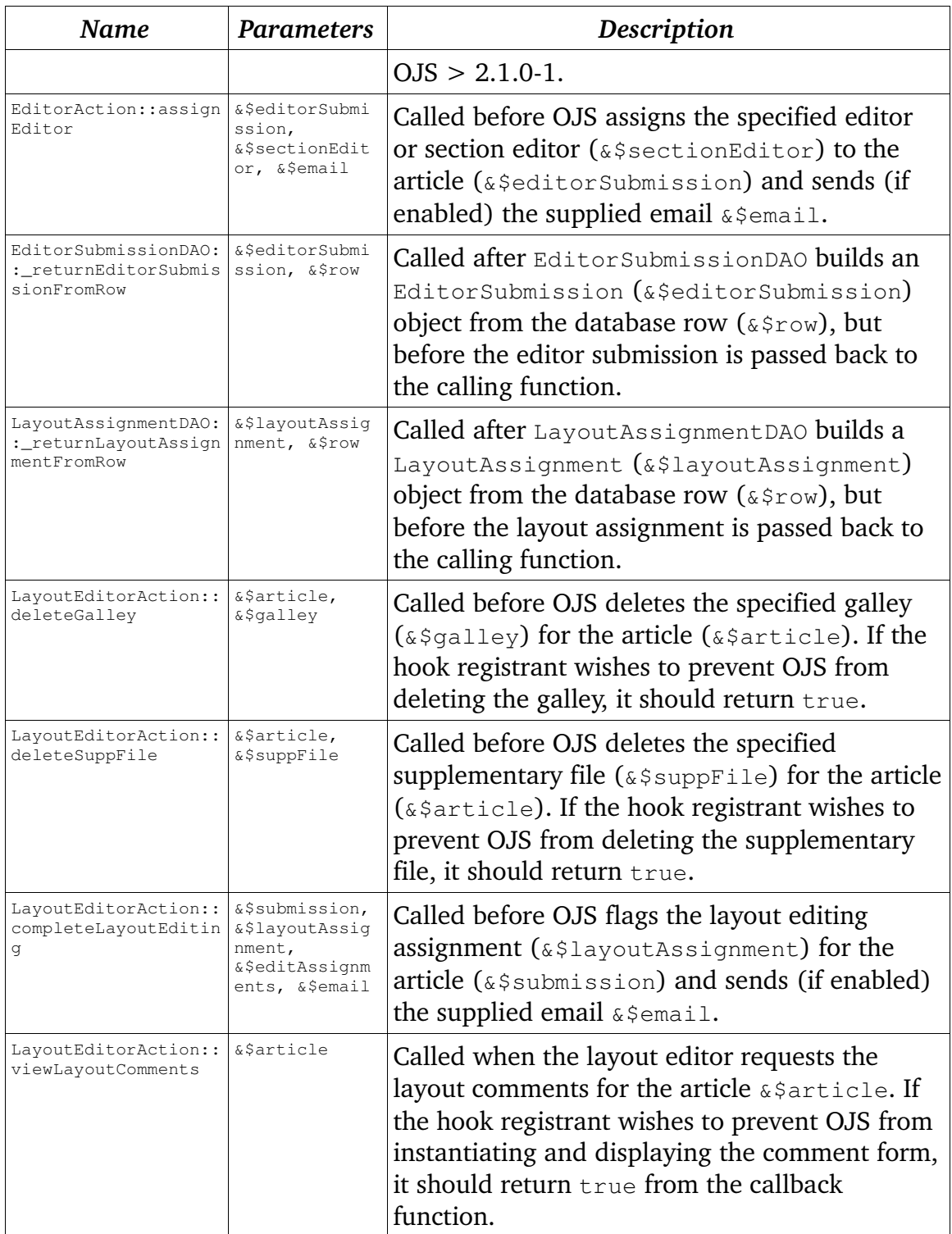

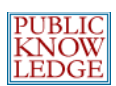

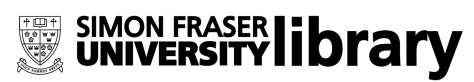

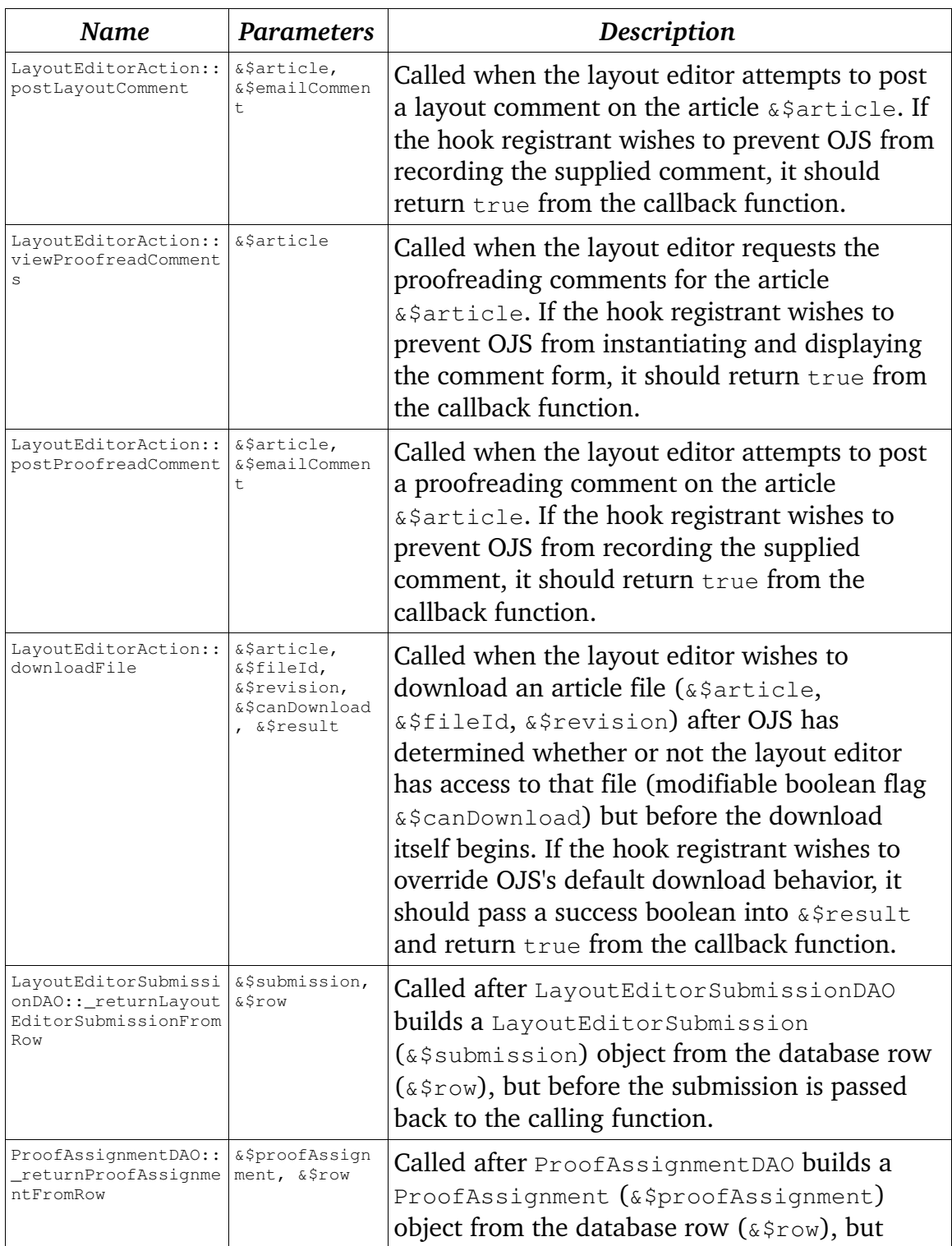

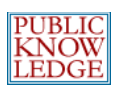

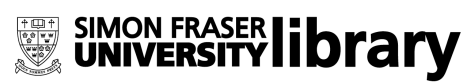

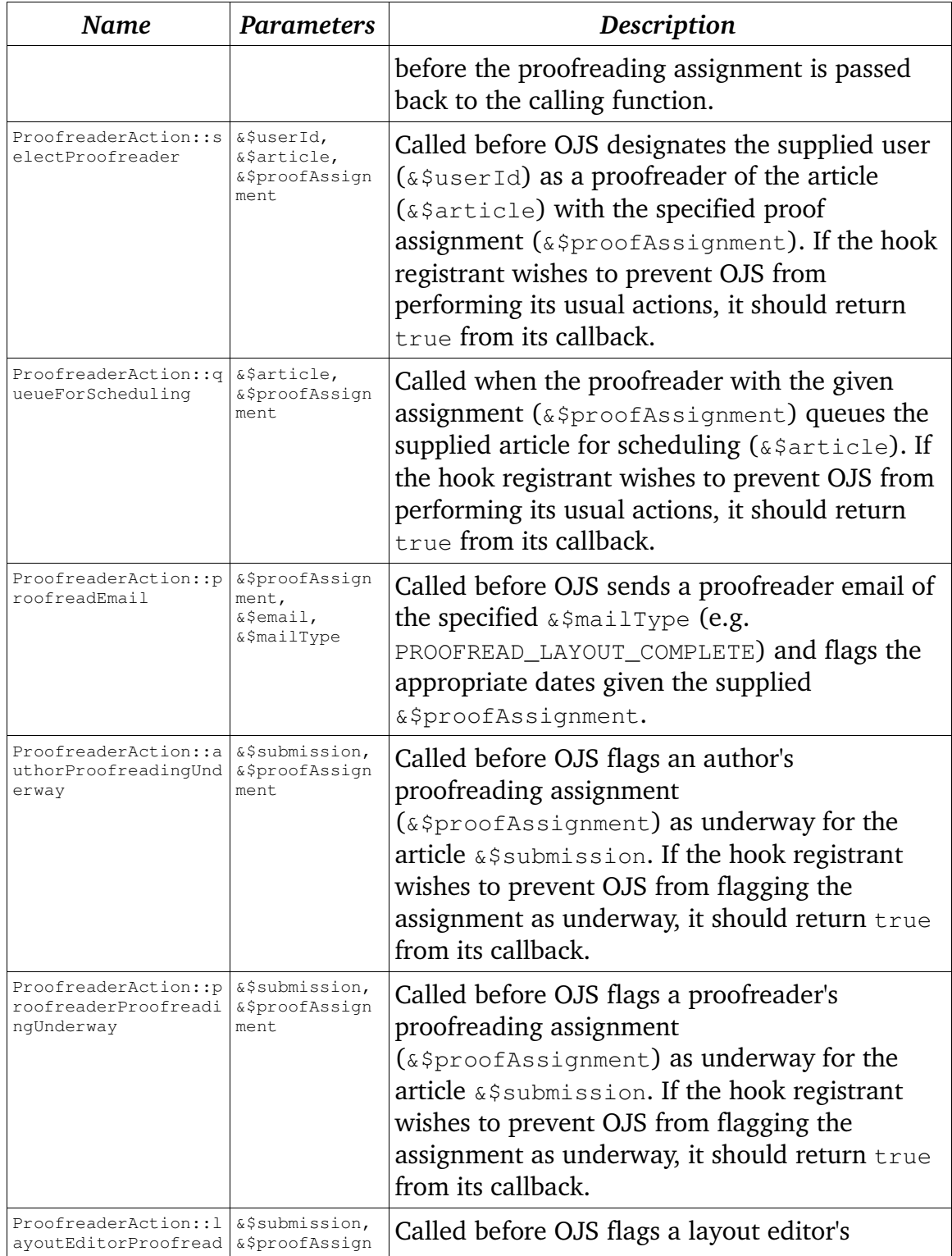

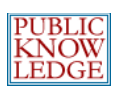

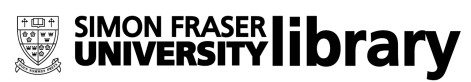

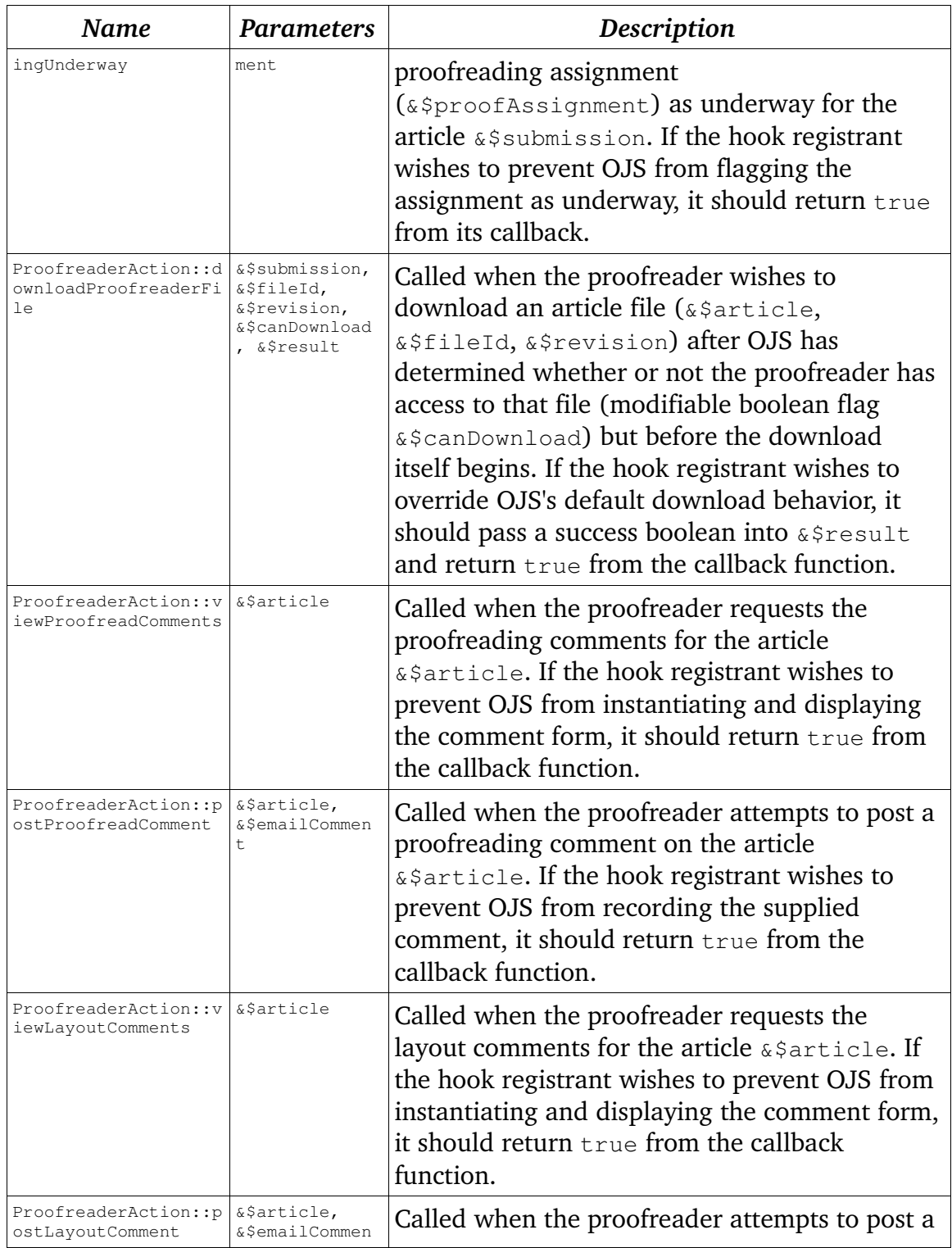

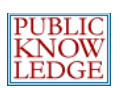

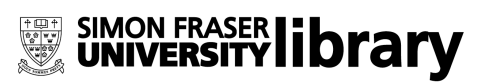

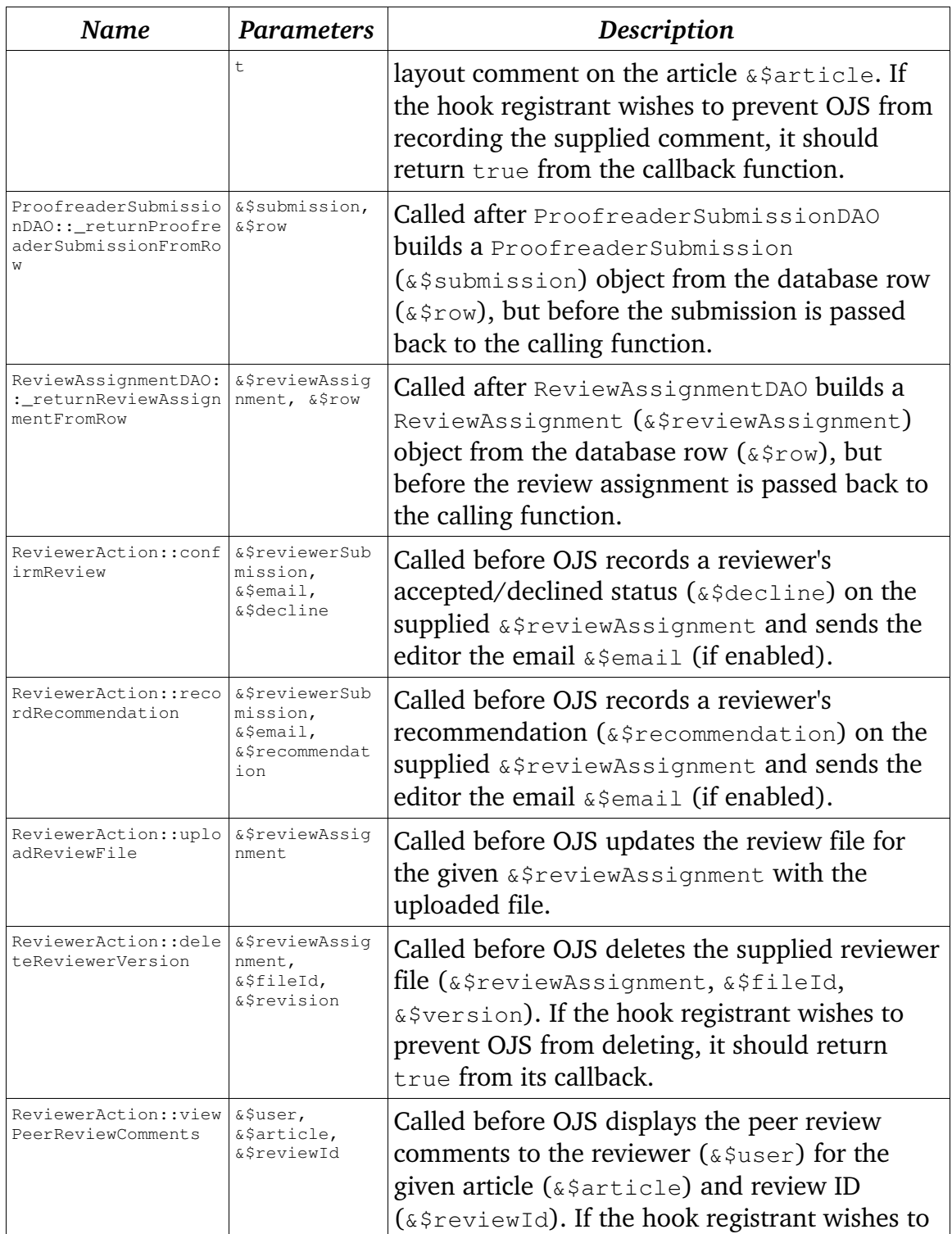

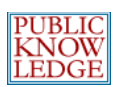

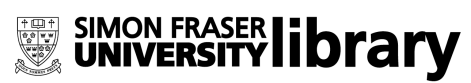

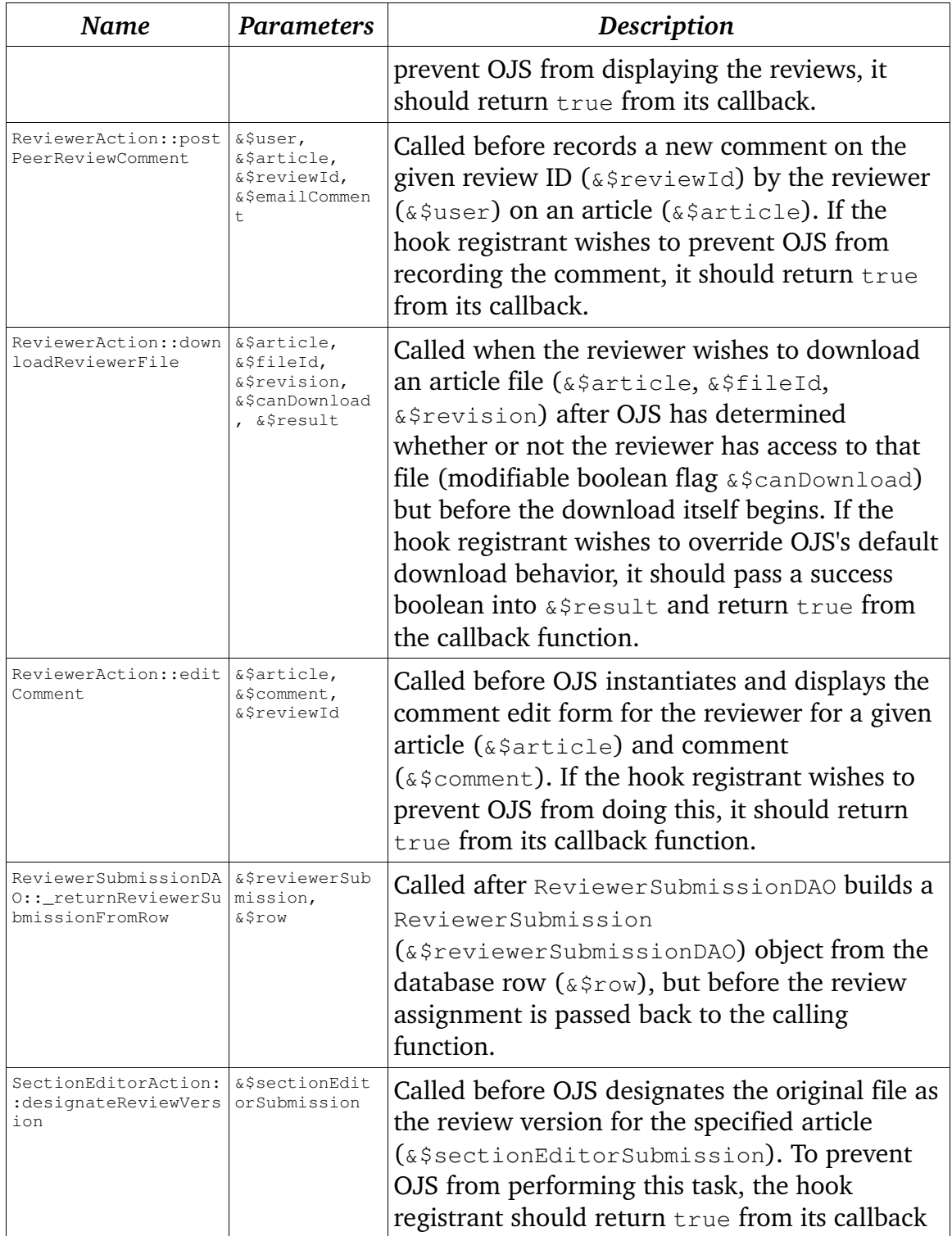

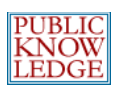

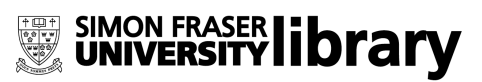

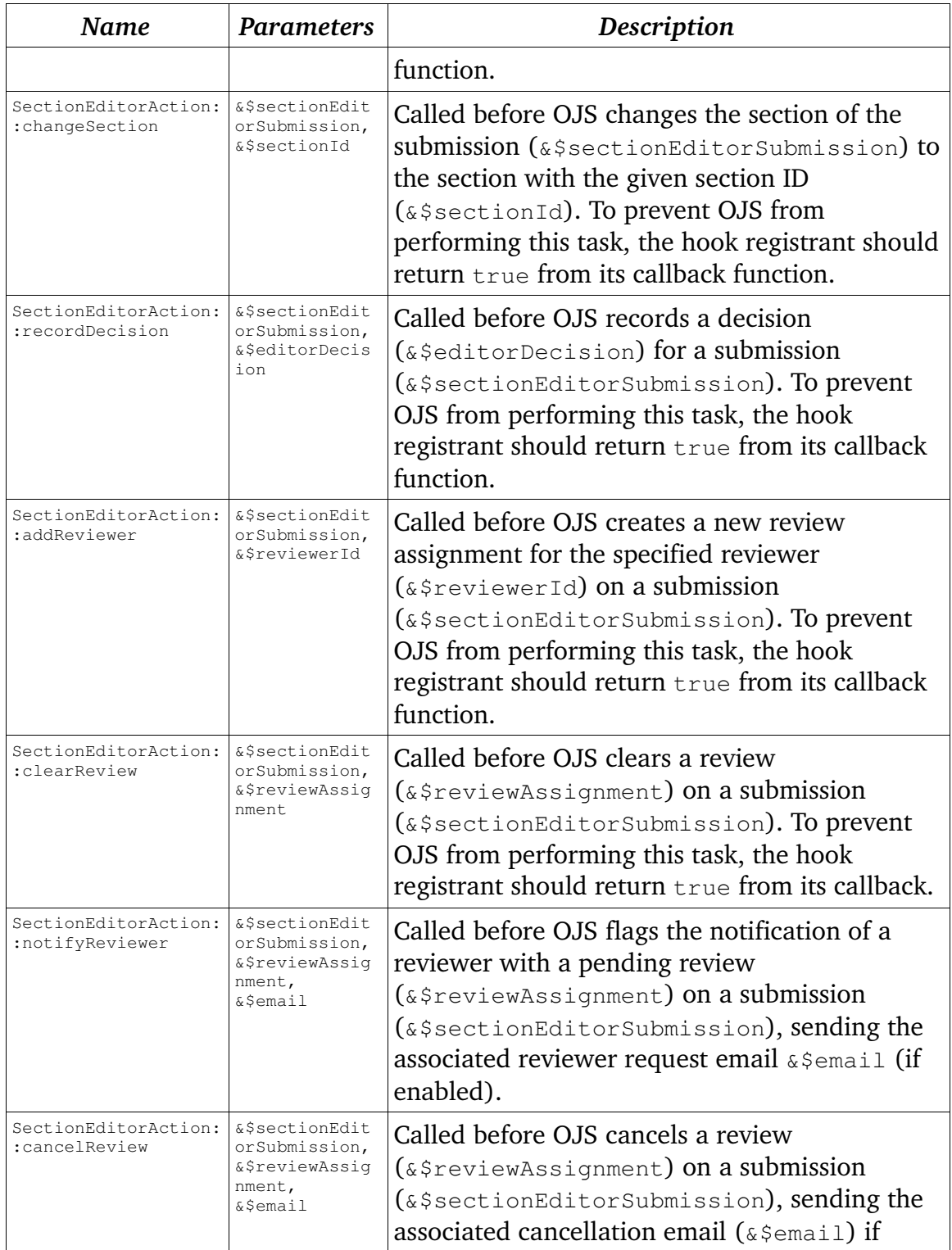

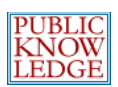

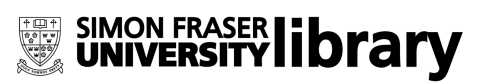

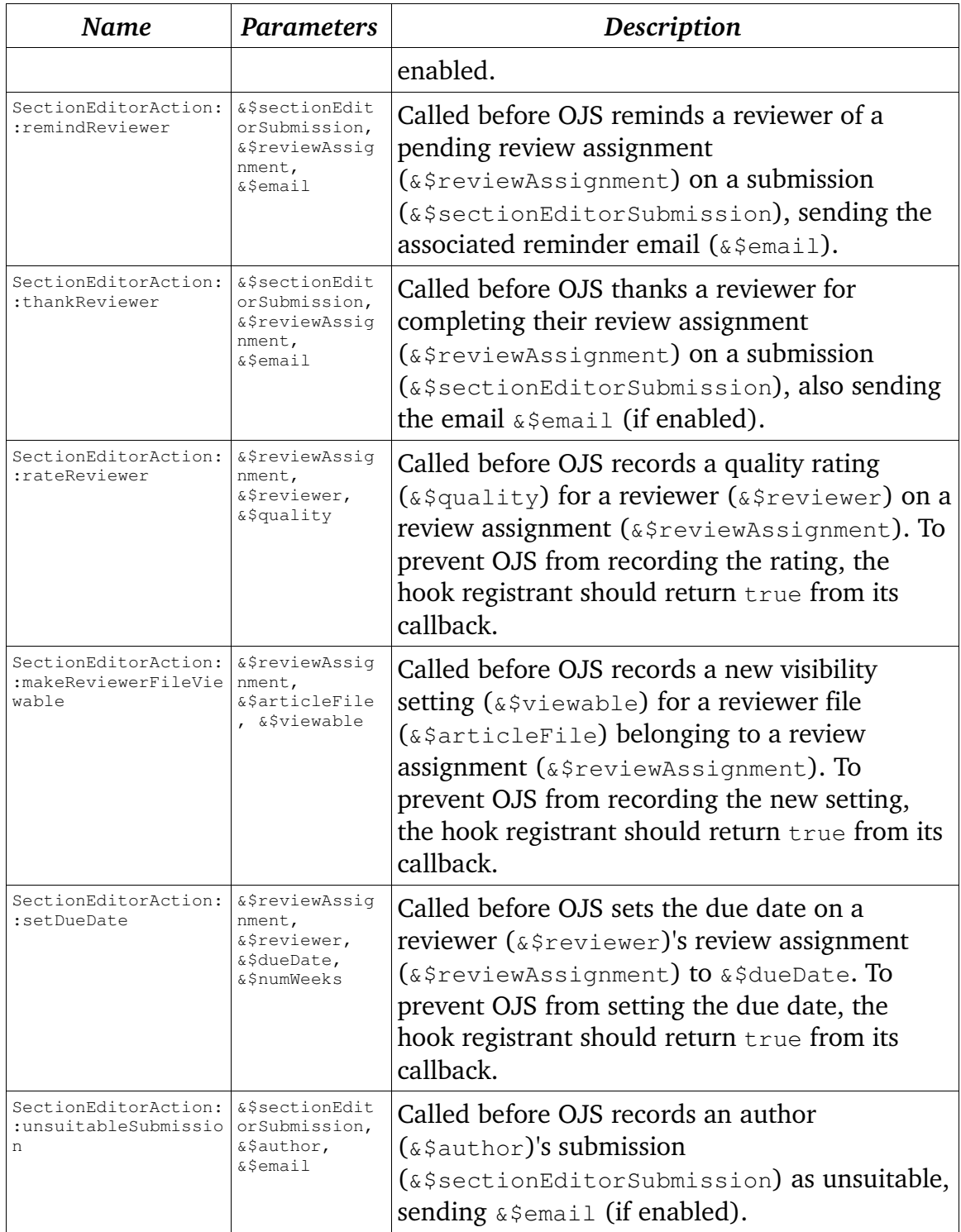

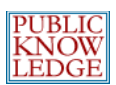

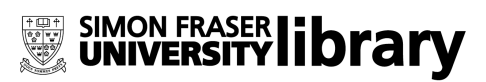

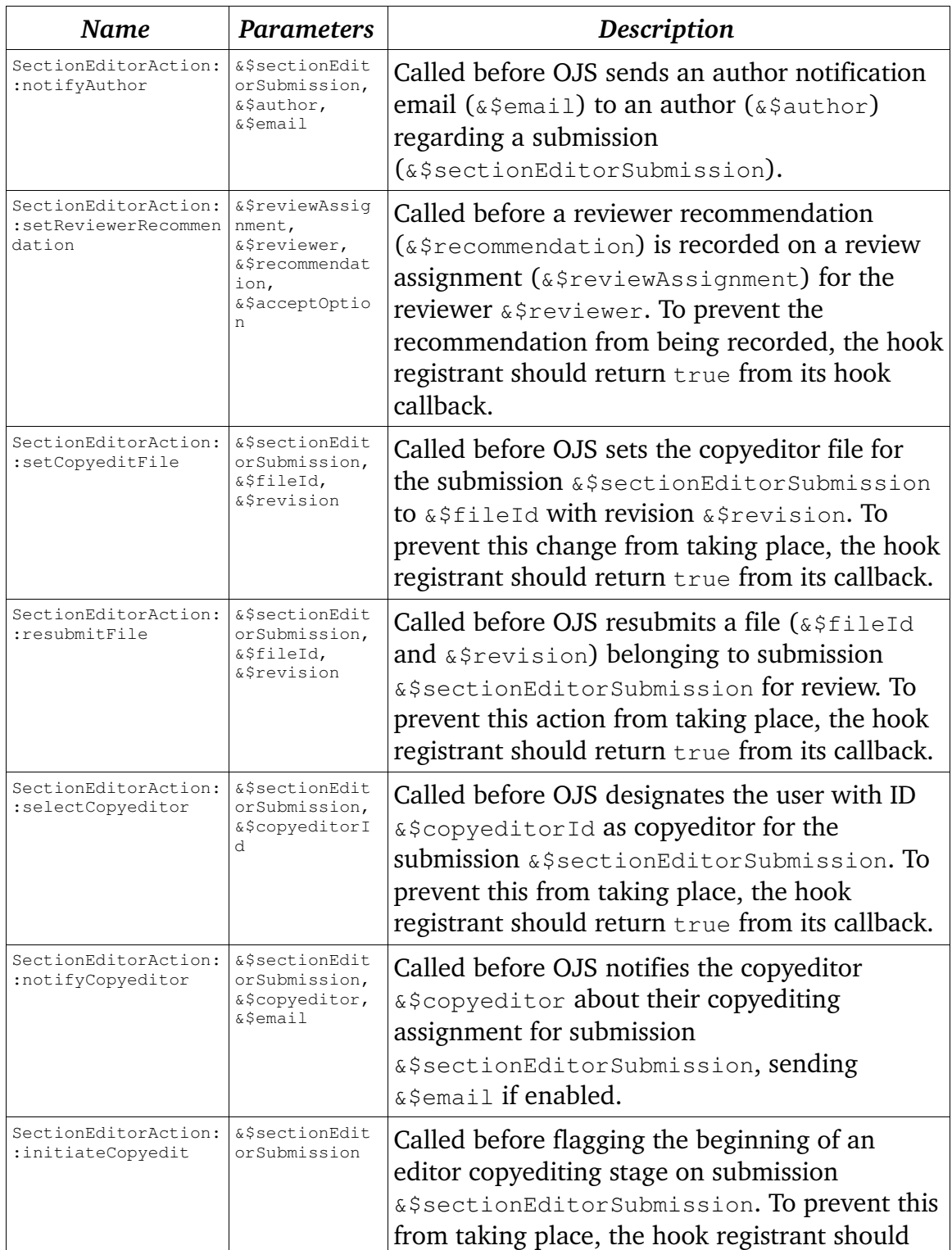

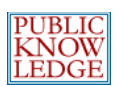

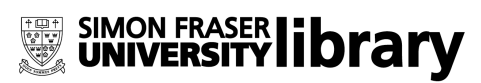

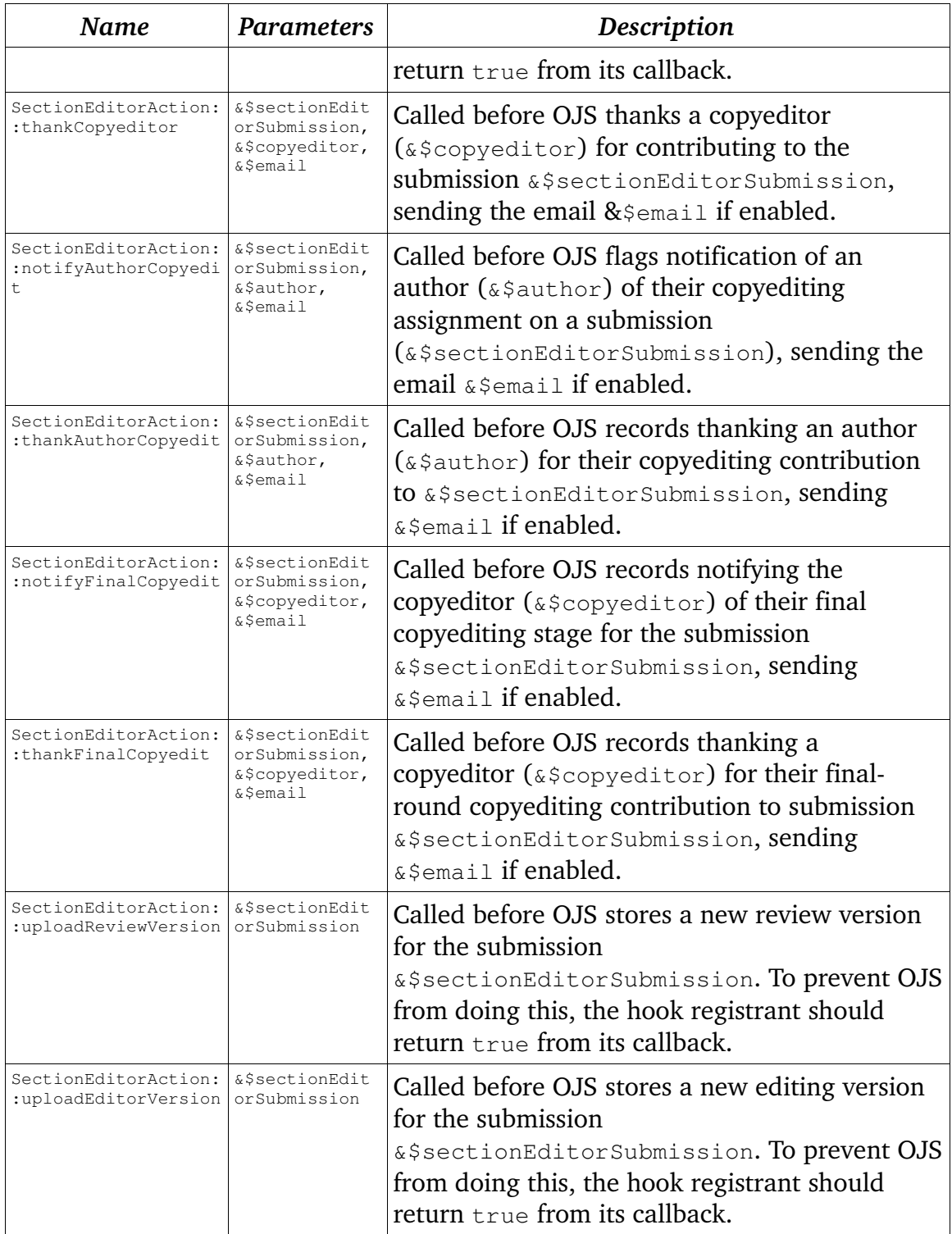

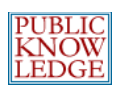

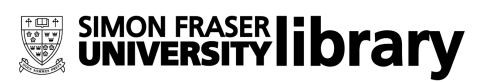

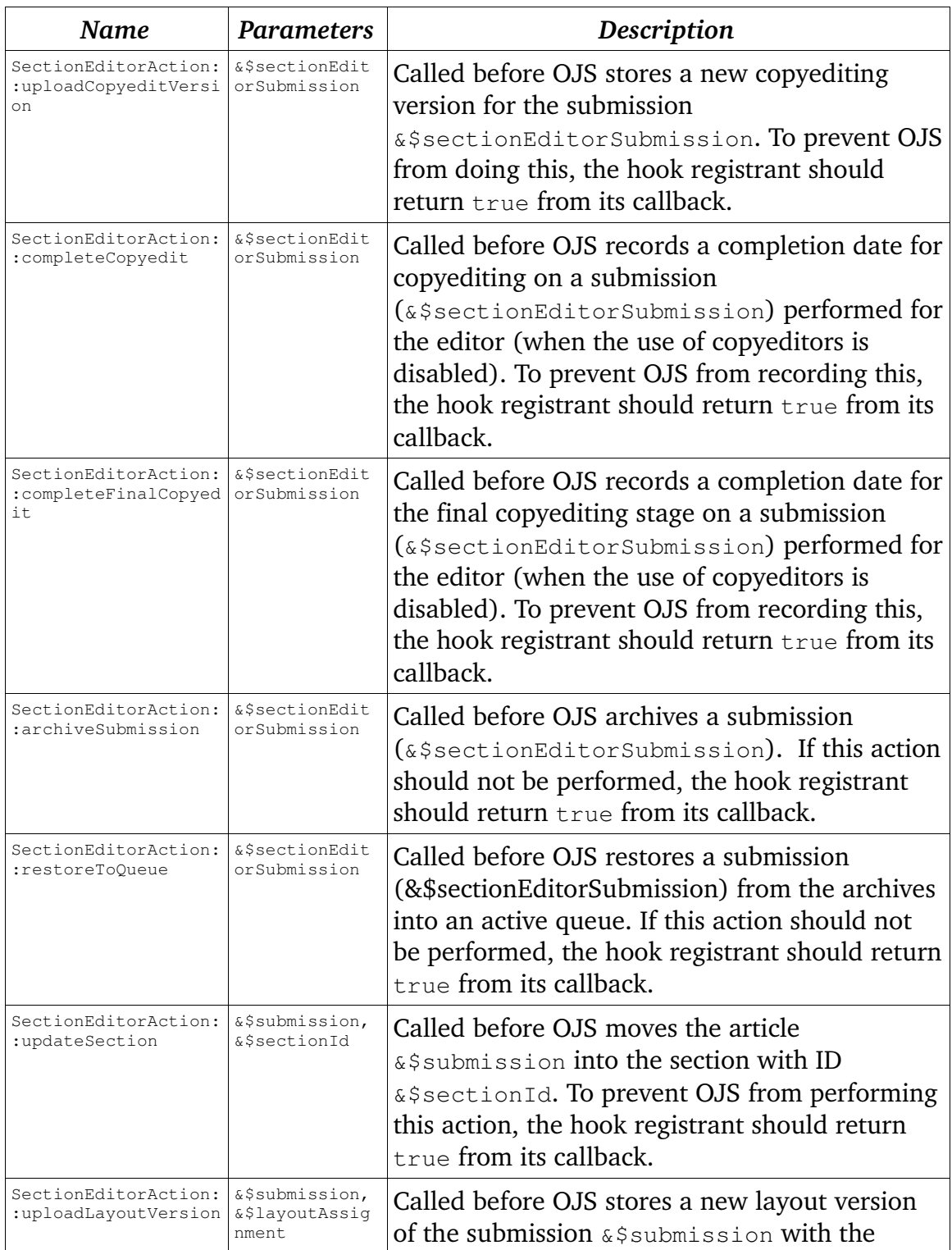
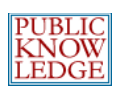

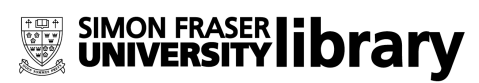

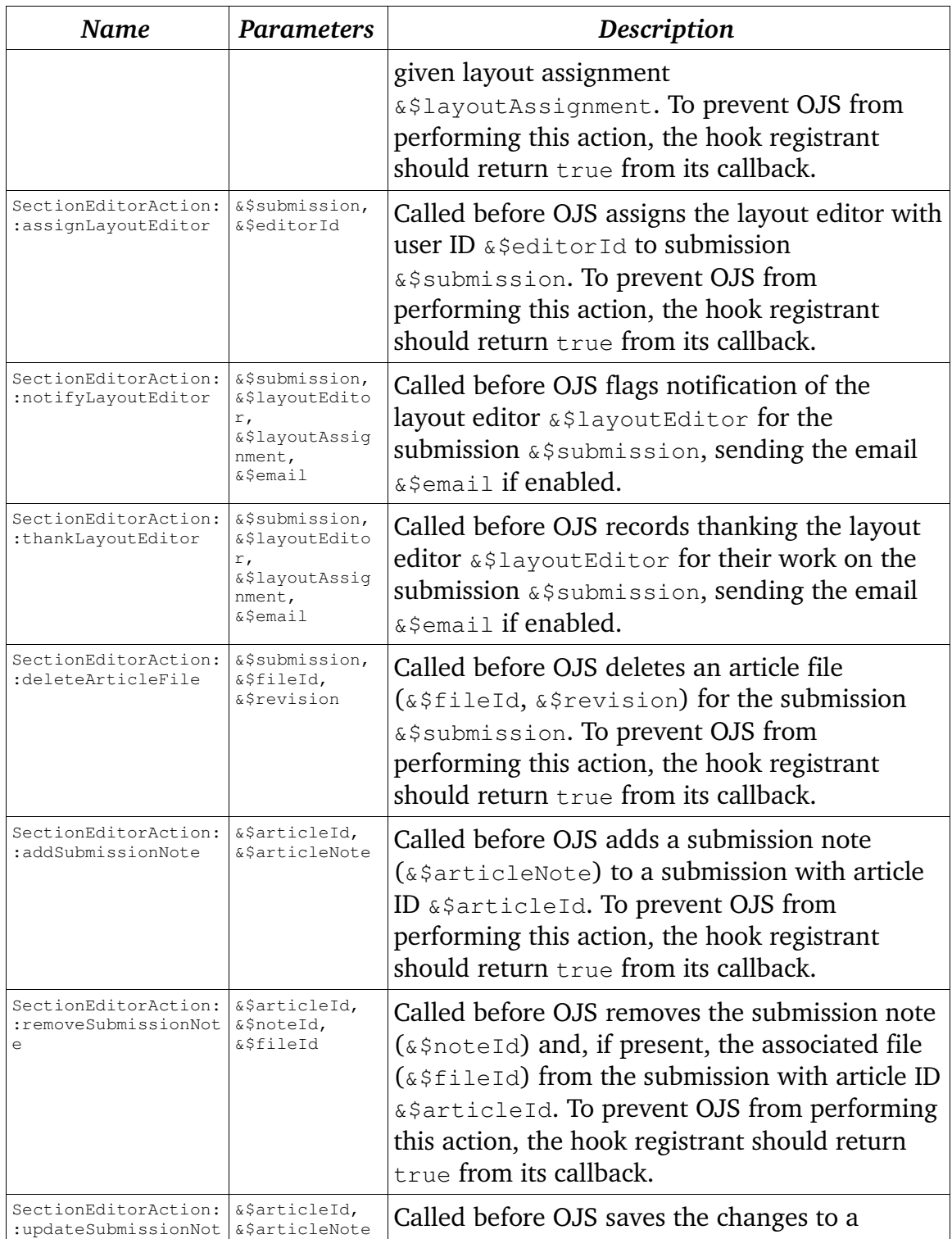

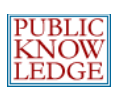

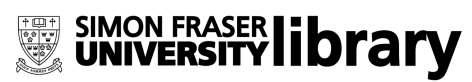

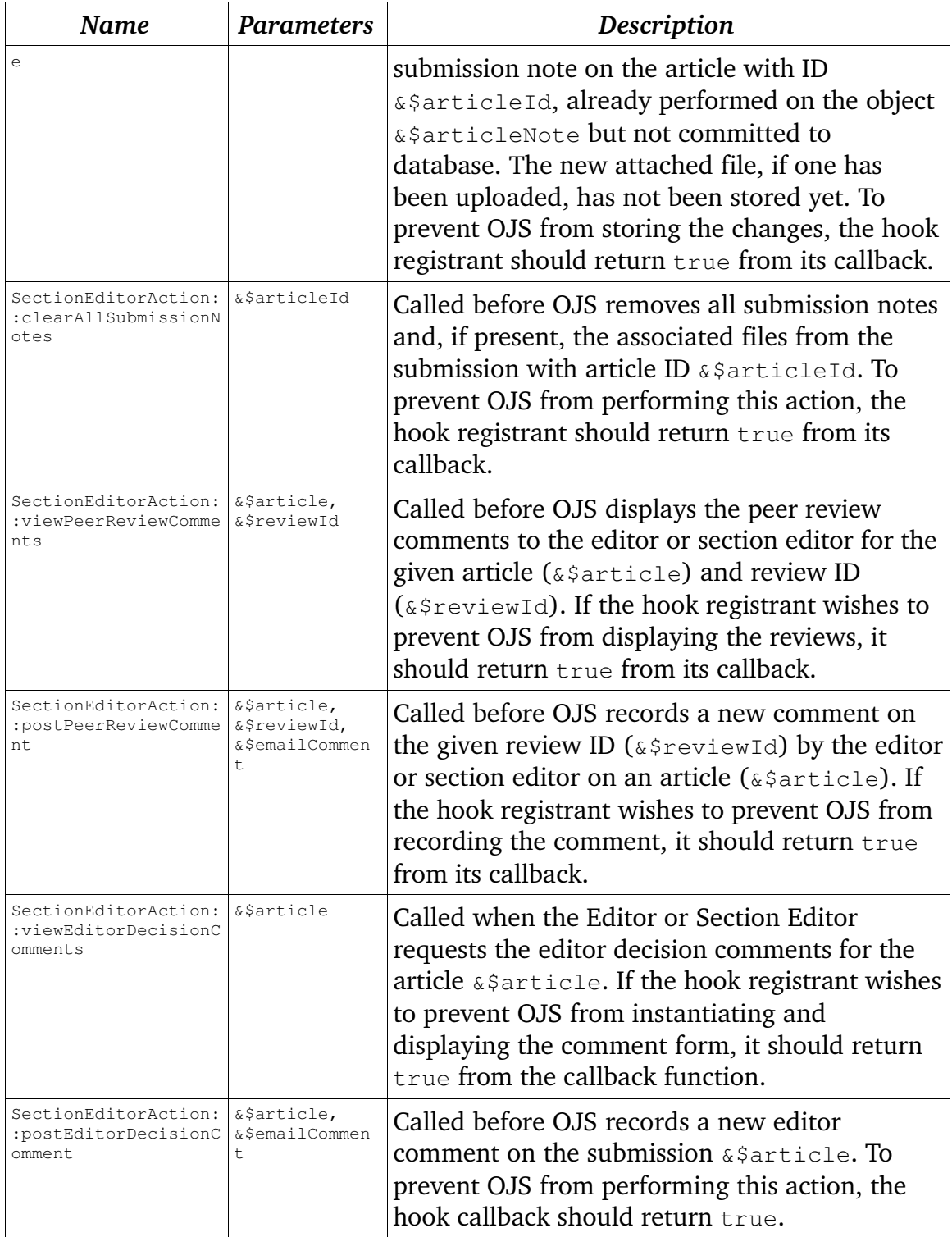

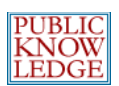

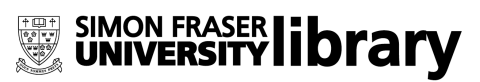

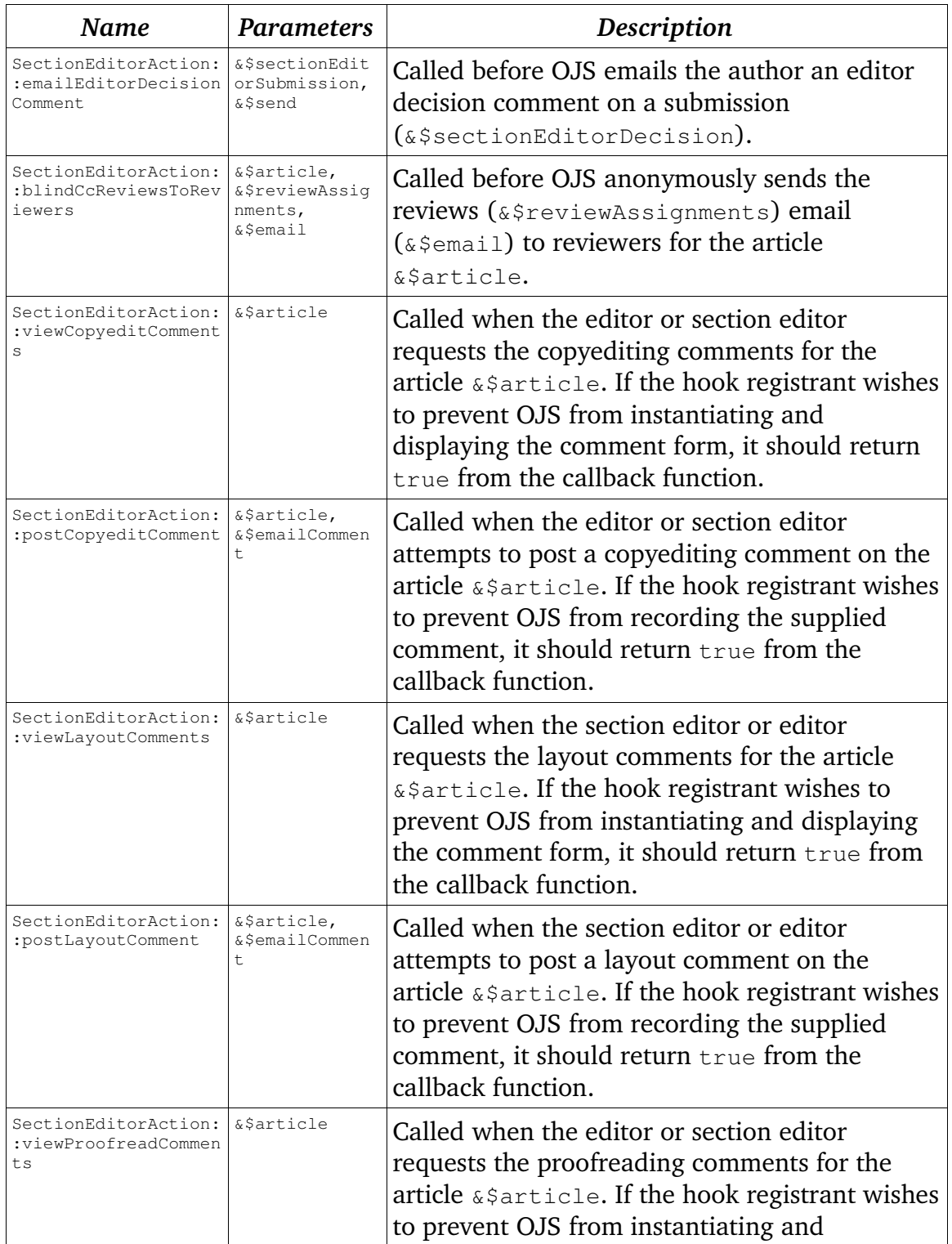

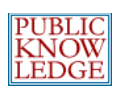

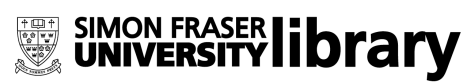

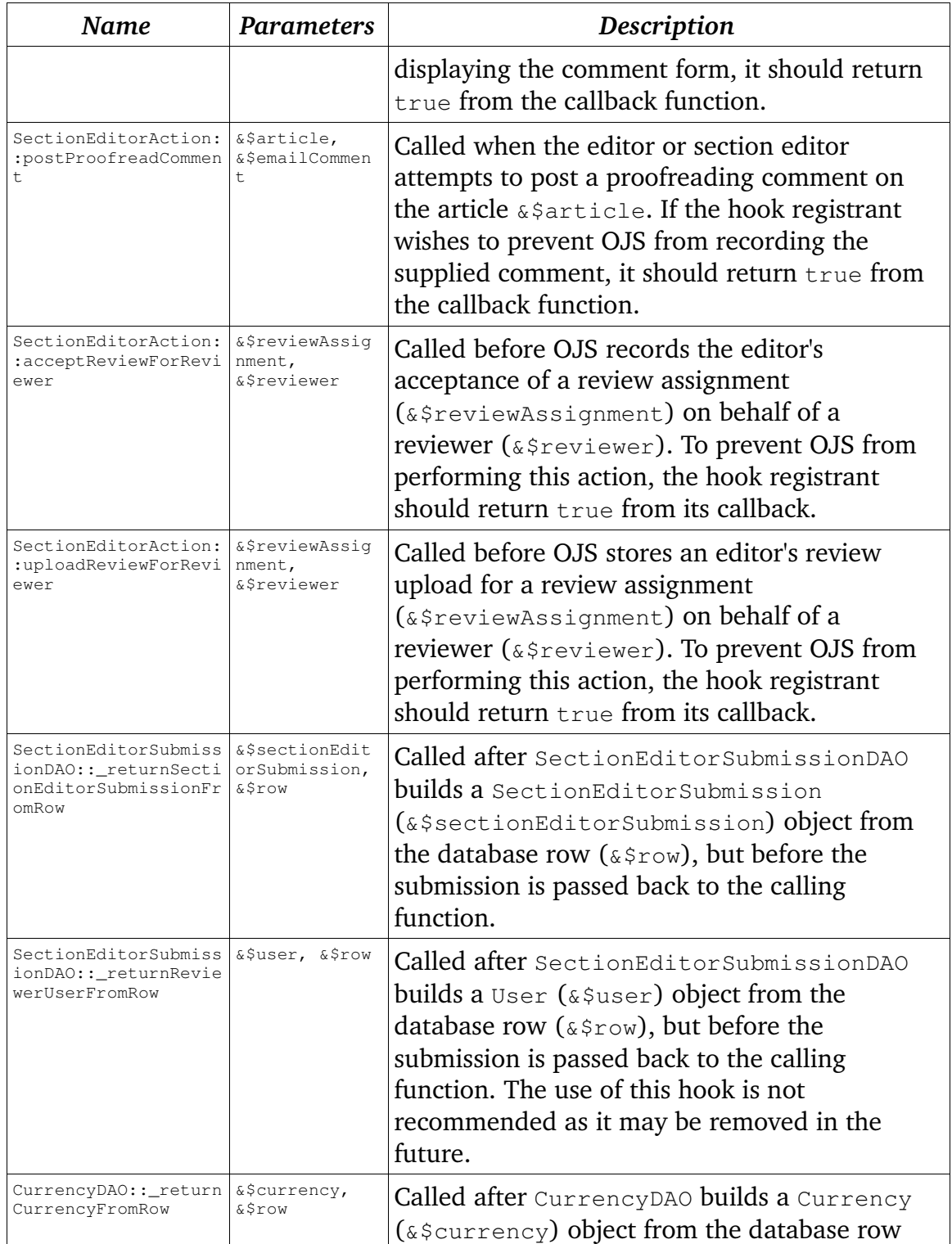

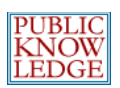

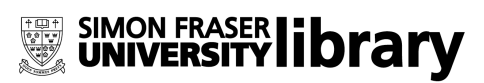

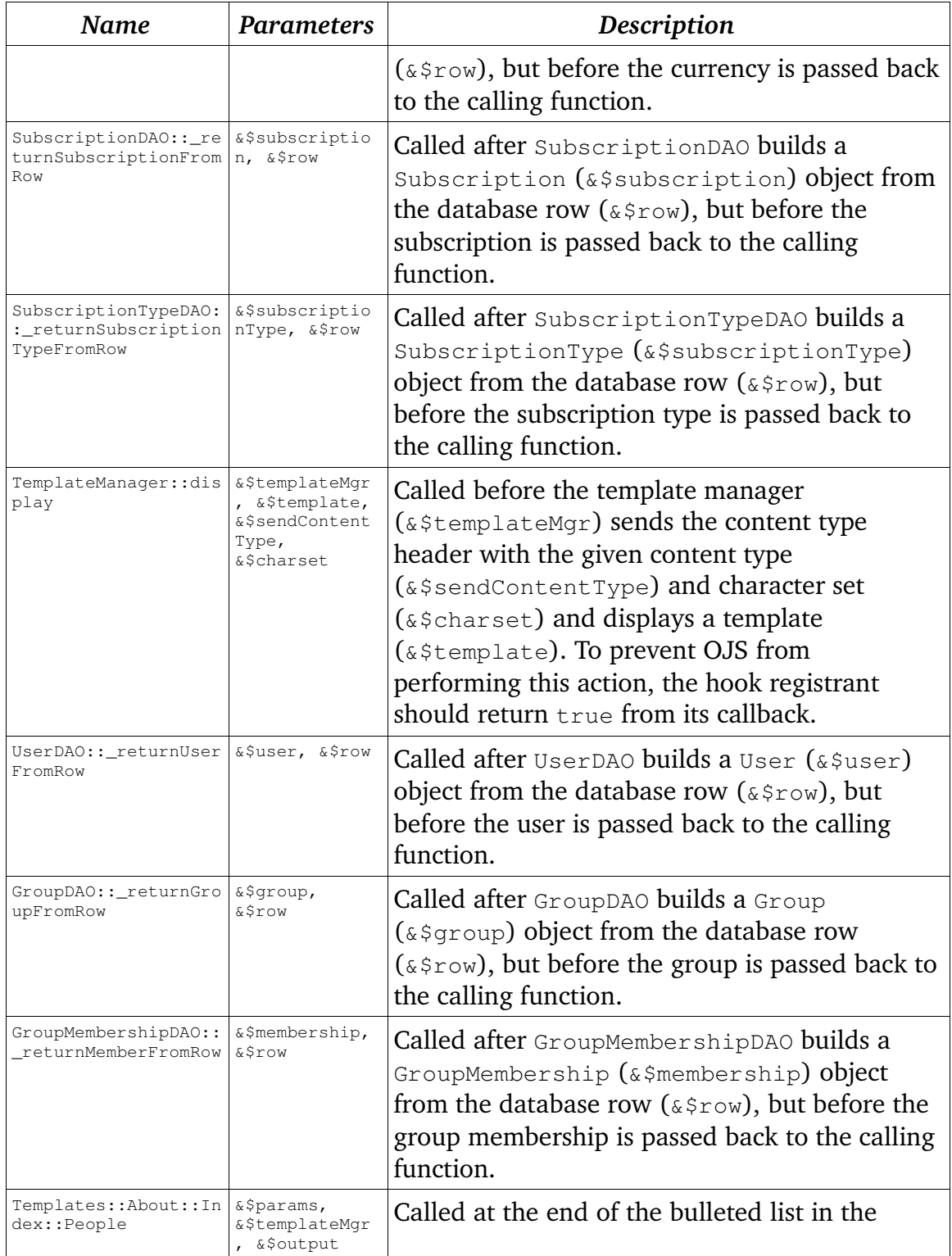

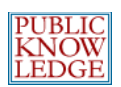

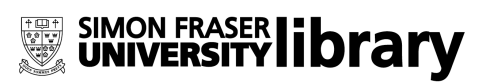

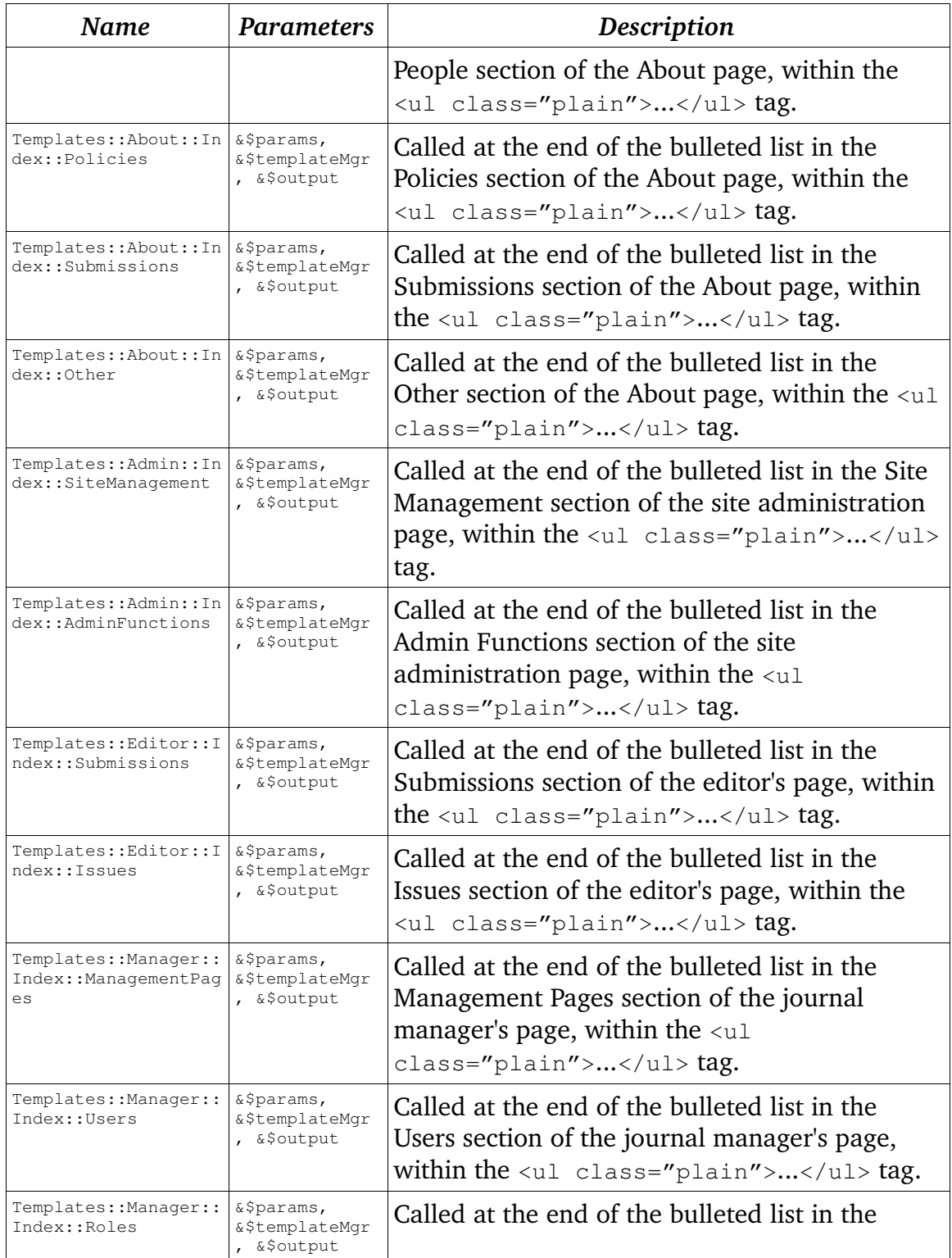

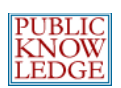

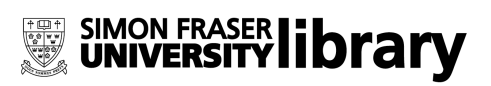

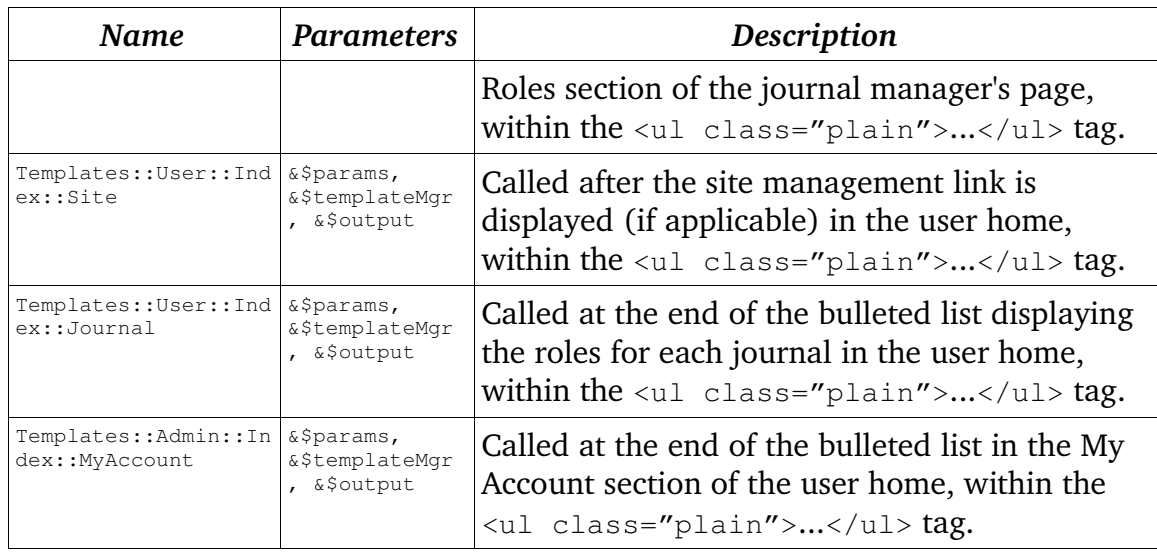

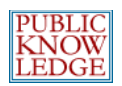

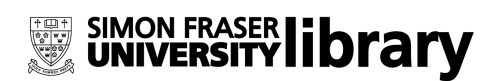

## **Translating OJS**

To add support for other languages, XML files in the following directories must be translated and placed in an appropriately named directory (using ISO locale codes, e.g. fr\_FR, is recommended):

- locale/en\_US: This directory contains the main locale file with the majority of localized OJS text.
- dbscripts/xml/data/locale/en\_US: This directory contains localized database data, such as email templates.
- help/en\_US: This directory contains the help files for OJS.
- registry/locale/en\_US: This directory contains additional localized information such as a country list.
- **•** rt/en\_US: This directory contains the Reading Tools.
- plugins/[plugin category]/[plugin name]/locale, where applicable: These directories contain plugin-specific locale strings.

The only critical files that need translation for the system to function properly are found in locale/en\_US, dbscripts/xml/data/locale/en\_US, and registry/locale/en\_US.

New locales must also be added to the file registry/locales.xml, after which they can be installed in the system through the site administration web interface.

Translations can be contributed back to PKP for distribution with future releases of  $O<sub>0.1S<sub>1</sub></sub>$ .

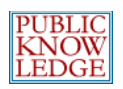

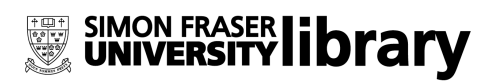

## **Special Thanks**

The Public Knowledge Project wishes to acknowledge the contributions of the following community members:

- Ramón Fonseca: Portuguese (pt\_BR) translation
- Sergio Ruiz Pérez: Spanish (es\_ES) translation

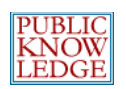

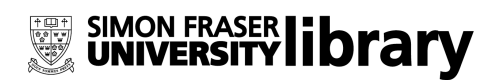

## **Obtaining More Information**

For more information, see the PKP web site at [http://pkp.sfu.ca.](http://pkp.sfu.ca/) There is an OJS support forum available at [http://pkp.sfu.ca/support/forum;](http://pkp.sfu.ca/support/forum) this is the preferred method of contacting the OJS team. Please be sure to search the forum archives to see if your question has already been answered.

If you have a bug to report, see the bug tracking system at [http://pkp.sfu.ca/bugzilla.](http://pkp.sfu.ca/bugzilla)

The team can be reached by email at  $pkp-support@sfu.ca.$